# disklavier(EN)SPIRE™ **ST** PRO

# Manual de instrucciones

# **Contenido**

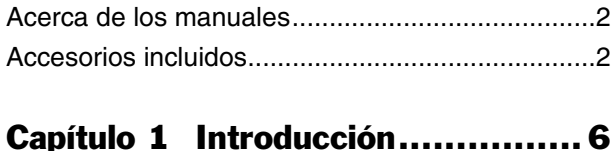

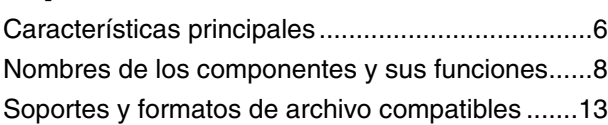

# [Capítulo 2 Primeros pasos ......... 14](#page-13-0)

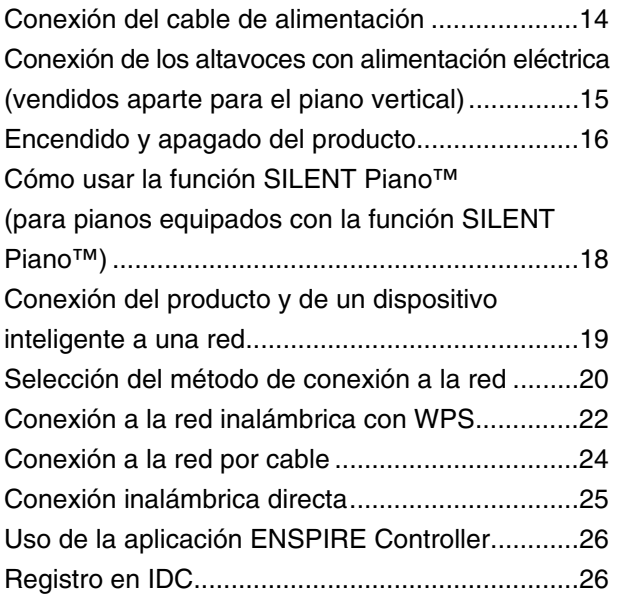

# [Capítulo 3 Otros ajustes ............ 27](#page-26-0)

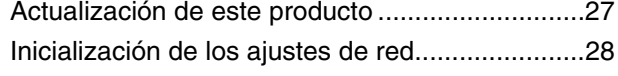

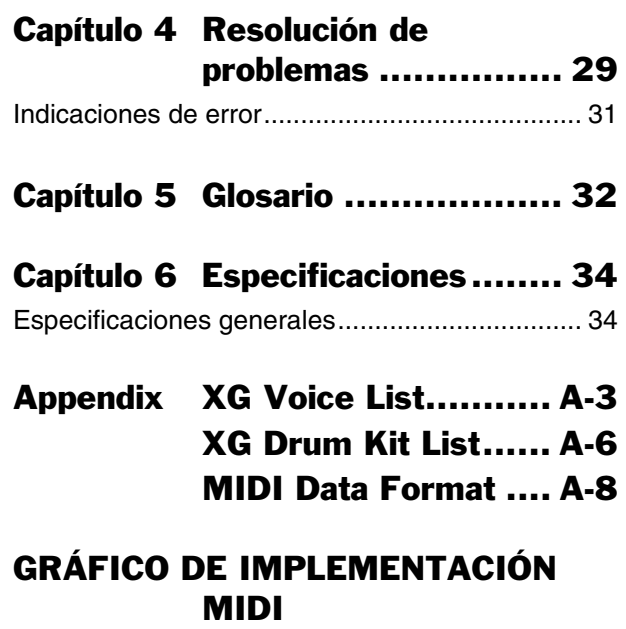

.......... al final del manual

# **Le damos la bienvenida al Yamaha DisklavierTM**

Gracias por adquirir el Yamaha Disklavier.

Antes de utilizar este producto, lea este manual detenidamente y consérvelo para futuras consultas.

### **Acerca de este producto**

Disklavier es un piano con diversas funciones cómodas y avanzadas, que incluyen interpretación automática, conjunto y funciones SILENT Piano™.

Si instala la aplicación dedicada, podrá configurar y controlar fácilmente las funciones desde la pantalla de su dispositivo inteligente.

# <span id="page-1-0"></span>**Acerca de los manuales**

Los manuales de instrucciones siguientes están disponibles para este producto.

# ■ Manual impreso

#### **Disklavier ENSPIRE ST/PRO Manual de instrucciones (este libro)**

Describe las funciones, métodos de conexión e instrucciones de funcionamiento de este producto.

Para obtener información sobre el uso como piano acústico, consulte el manual independiente del piano.

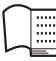

### **Lista de canciones incorporada Disklavier ENSPIRE**<br>Disklavier ENSPIRE

Se trata de una lista de canciones incorporadas que se pueden reproducir automáticamente en este producto.

También puede descargar la lista en el sitio web de Yamaha.

# **Manuales en línea (PDF)**

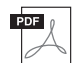

#### **Manual de funcionamiento del controlador Disklavier ENSPIRE**

Se trata del manual de funcionamiento de ENSPIRE Controller, la aplicación especial que permite utilizar las diversas funciones de este producto.

Este manual de funcionamiento se puede abrir en la pantalla de información de la aplicación ENSPIRE Controller. También lo puede descargar en el sitio web de Yamaha.

Para obtener estos materiales, acceda al sitio web Yamaha Downloads (descargas de Yamaha) y escriba el nombre del modelo para buscar los archivos que desee.

#### **Yamaha Downloads**

https://download.yamaha.com/

# <span id="page-1-1"></span>**Accesorios incluidos**

Asegúrese de disponer de los accesorios siguientes:

- Monitor, altavoces<sup>\*1 \*2</sup>  $\times$  2
- Kit de instalación de altavoces de monitor $1^2 \times 2$
- Auriculares estéreo × 1
- Manual de instrucciones × 1
- $\bullet$  Lista de canciones integradas  $\times$  1
- Libro de partituras "50 greats for the Piano" (50 éxitos para el piano)  $\times$  1
- Adaptador USB de LAN inalámbrica (UD-WL01) × 1
- \*1 Solo para pianos de cola.
- \*2 No se suministra en algunos modelos.

#### **LEER DETENIDAMENTE ANTES DE EMPEZAR**

Guarde este manual en un lugar seguro y fácilmente accesible para futuras consultas.

# *ADVERTENCIA*

**Siga siempre las precauciones básicas detalladas a continuación para prevenir la posibilidad de lesiones graves, o incluso la muerte, por descargas eléctricas, cortocircuitos, daños, incendios u otros peligros. Estas precauciones incluyen, entre otras, las siguientes:**

#### **Alimentación**

- No coloque el cable de alimentación cerca de fuentes de calor como calefactores o radiadores. Asimismo, no doble demasiado el cable ni lo deteriore de ningún otro modo, ni ponga objetos pesados encima de él.
- No toque el producto ni el cable eléctrico durante una tormenta eléctrica.
- Utilice el producto únicamente con la tensión especificada, que está impresa en la placa de identificación del producto.
- Utilice únicamente el cable de alimentación suministrado. No utilice el cable de alimentación para otros dispositivos.
- Compruebe periódicamente el enchufe y quite la suciedad o el polvo que pudiera haberse acumulado en él.
- Inserte el enchufe con firmeza y hasta el final en la toma de CA. El uso del producto cuando el enchufe no está insertado hasta el final puede hacer que se acumule polvo en el enchufe, lo que podría provocar un incendio o quemaduras en la piel.
- Cuando instale el producto, asegúrese de que se puede acceder fácilmente a la toma de CA que está utilizando. Si se produce algún problema o un fallo en el funcionamiento, apague inmediatamente el interruptor de alimentación y desconecte el enchufe de la toma de corriente. Incluso cuando el interruptor de alimentación esté apagado, si el cable de alimentación no está desenchufado de la toma de CA de la pared, el producto no estará desconectado de la fuente de alimentación.
- No conecte el producto a una toma eléctrica usando un prolongador con una regleta de varias tomas. Si lo hiciera, podría producirse una calidad menor de sonido o un recalentamiento en la toma.
- Al desconectar el enchufe, tire siempre del propio enchufe y no del cable. Tirar del cable puede dañarlo y provocar descargas eléctricas o un incendio.
- Si no va a utilizar el producto durante un periodo prolongado de tiempo, asegúrese de extraer el enchufe de la toma de CA de la pared.
- Asegúrese de realizar la conexión a una toma adecuada y con una conexión a tierra de protección. Una conexión a tierra incorrecta podría ocasionar descargas eléctricas.

#### ■ No desmontar

• Este producto no contiene piezas cuyo mantenimiento pueda realizar el usuario. No trate de desmontar o modificar de forma alguna los componentes internos.

#### **Advertencia sobre el agua**

- No exponga el producto a la lluvia, ni lo use cerca del agua o en lugares donde haya mucha humedad, ni le ponga encima recipientes (como jarrones, botellas o vasos) que contengan líquido, ya que puede derramarse y penetrar en el interior del aparato, ni tampoco en lugares donde pueda caerle agua. Un líquido como el agua que entre en el producto puede provocar un incendio, descargas eléctricas o averías.
- Nunca inserte ni extraiga un enchufe con las manos mojadas.

#### **Advertencia sobre el fuego**

• No coloque objetos ardientes ni llamas abiertas cerca del producto, ya que podrían provocar un incendio.

#### **Conexiones**

• Asegúrese de leer el manual del dispositivo que se va a conectar y siga las instrucciones. De lo contrario, podría provocar un incendio, sobrecalentamiento, explosión o avería.

#### **Si observa cualquier anomalía**

• Si surge cualquiera de los problemas siguientes, apague inmediatamente el interruptor y desenchufe el aparato.

Por último, pida al servicio técnico de Yamaha que revise el dispositivo.

- El cable de alimentación o el enchufe están desgastados o dañados.
- Se emite humo u olores no habituales.
- Ha caído algún objeto o agua dentro del producto.
- Se produce una pérdida repentina de sonido mientras se está utilizando el producto.
- Aparecen grietas o cualquier otro signo visible de deterioro en el producto.

# *ATENCIÓN*

**Siga siempre las precauciones básicas que se muestran a continuación para evitar posibles lesiones personales, así como daños en el producto o en otros objetos. Estas precauciones incluyen, entre otras, las siguientes:**

#### **Colocación**

- No bloquee ninguno de los conductos de ventilación, porque podría impedir la correcta ventilación de los componentes internos y, como consecuencia, el sobrecalentamiento del instrumento.
- No ponga el producto en una posición inestable o en una colocación sometida a demasiadas vibraciones, donde pudiera caerse accidentalmente y causar lesiones.
- No se acerque al producto durante un terremoto. La sacudidas fuertes durante un terremoto podrían provocar que el producto se moviera o se cayera, lo que podría provocar daños en el producto o en sus componentes con el consiguiente riesgo de causar lesiones.
- Antes de colocar o mover el piano, consulte con un especialista con experiencia en el traslado de pianos. Los pianos son extremadamente pesados. Al mover un piano, existe el riesgo de sufrir lesiones en la espalda y rayar el suelo.
- Antes de mover el producto, retire todos los cables conectados para evitar daños en los propios cables o lesiones a alguien que pudiera tropezar con ellos.

#### **Conexiones**

- Antes de conectar el producto a otros dispositivos, desconecte la alimentación de todos ellos. Antes de conectar o desconectar la alimentación de todos los dispositivos, ponga todos los niveles de volumen al mínimo.
- Asegúrese de ajustar el volumen de todos los dispositivos al nivel mínimo y aumente gradualmente los controles de volumen mientras toca el producto para ajustar el nivel de sonido deseado.

#### **Manipulación**

- No inserte materiales extraños como metal o papel en las aberturas ni en los espacios del producto. De no seguir estas instrucciones, puede producirse un incendio, descargas eléctricas o averías.
- No se apoye ni coloque objetos pesados sobre el producto, y no ejerza una fuerza excesiva sobre los botones, interruptores o conectores.
- No utilice el producto ni los auriculares con volumen alto o incómodo durante un periodo prolongado, ya que podría provocar una pérdida de audición permanente. Si experimenta alguna pérdida de audición u oye pitidos, consulte a un médico.
- Retire el enchufe de la toma de CA antes de limpiar la unidad. De no seguir estas instrucciones, pueden producirse descargas eléctricas.

Yamaha no puede considerarse responsable de los daños causados por uso indebido, modificaciones en el producto o por datos que se hayan perdido o destruido.

Desconecte siempre la alimentación cuando no use el producto.

Aunque el botón  $\left[\Phi\right]$  (en espera/encendido) esté en la posición de espera (la iluminación del indicador está atenuada), seguirá llegando energía eléctrica al instrumento al nivel mínimo.

Si no va a utilizar el producto durante un periodo prolongado de tiempo, asegúrese de desenchufar el cable de alimentación de la toma de CA de la pared.

(DMI-11)

# **AVISO**

Para evitar la posibilidad de que se produzcan errores de funcionamiento o daños en el producto, los datos u otros objetos, tenga en cuenta los avisos que se incluyen a continuación.

#### **Manipulación**

- No conecte este producto directamente a un servicio público de red Wi-Fi o de Internet. Este producto solo se puede conectar a Internet mediante un router con protección de contraseña segura. Consulte al fabricante del router para obtener información sobre prácticas óptimas de seguridad.
- No utilice este producto junto a televisores, radios, equipos estereofónicos, teléfonos móviles u otros dispositivos eléctricos. Si lo hiciera, el instrumento o el otro dispositivo podrían generar ruido.
- Cuando utilice el producto con una aplicación en un dispositivo inteligente como un smartphone o tablet, le recomendamos que active "Airplane Mode" (modo avión) en el dispositivo para evitar el ruido producido por la comunicación. Al activar el modo avión, es posible que se desactive la configuración de Wi-Fi. Asegúrese de que el ajuste esté activado antes de usarlo.
- No exponga el producto a polvo o vibraciones excesivas ni a temperaturas extremas (evite ponerlo al sol, cerca de estufas o dentro de automóviles durante el día) para evitar así la posibilidad de que se deforme, se dañen los componentes internos o se produzca un funcionamiento inestable.
- Tampoco coloque objetos de vinilo, plástico o goma sobre el producto, porque podrían decolorarlo.

#### ■ Marcas comerciales y copyright

- El contenido de este manual y los derechos de autor (copyrights) son propiedad exclusiva de Yamaha Corporation.
- Yamaha, Disklavier™, disklavier ENSPIRE™, SILENT Piano™, DisklavierRadio, PianoSoft y PianoSoftPlus son marcas comerciales de Yamaha Corporation.

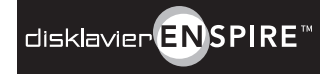

- SmartKey y CueTIME son marcas comerciales de Yamaha Corporation o de Yamaha Corporation of America.
- Software Disklavier ENSPIRE, copyright © 2016 Yamaha Corporation.
- Este producto contiene programas sujetos a licencias tales como Licencia Pública General de GNU (GNU General Public License), Licencia Pública General Reducida de GNU (GNU Lesser General Public License), Licencia BSD (BSD License), Licencia Artística (Artistic License) y otras.
- Este producto incluye software desarrollado por el proyecto OpenSSL para su uso en el kit de herramientas de OpenSSL. (http://www.openssl.org/)
- App Store es una marca comercial de Apple Inc. registrada en Estados Unidos y en otros países.
- Android y Google Play son marcas comerciales de Google LLC.
- Los nombres de empresas y productos utilizados en este manual son marcas comerciales o marcas registradas de sus respectivos titulares.
- Las ilustraciones y pantallas LCD contenidas se ofrecen exclusivamente a título informativo y pueden variar con respecto a las de su instrumento.

### **Notas sobre distribución de código fuente**

Durante tres años después de salir de fábrica, puede solicitar a Yamaha el código fuente de cualquier parte del producto que incluya la licencia GNU General Public License escribiendo a la siguiente dirección:

10-1 Nakazawa-cho, Naka-ku, Hamamatsu, Shizuoka, 430-8650, JAPÓN Piano Development Department, Yamaha Corporation

El código fuente se proporcionará sin cargo alguno; sin embargo, podríamos solicitarle que reembolse a Yamaha los gastos de envío.

- Debe tenerse en cuenta que no admitiremos responsabilidad alguna por cualesquiera daños que puedan derivarse de los cambios (adiciones o eliminaciones) realizados en el software de este producto por un tercero que no sea Yamaha (o alguien autorizado por Yamaha).
- Asimismo, debe tenerse en cuenta que la reutilización del código fuente que Yamaha hace de dominio público no tiene garantía alguna, y Yamaha no asumirá responsabilidad respecto a este código.

El número de modelo, el número de serie, los requisitos de alimentación, etc. pueden encontrarse en la placa de identificación o cerca de ella. Esta placa se encuentra en la parte inferior de la unidad. Debe anotar dicho número en el espacio proporcionado a continuación y conservar este manual como comprobante permanente de su compra para facilitar la identificación en caso de robo.

#### **Nº de modelo**

**Nº de serie**

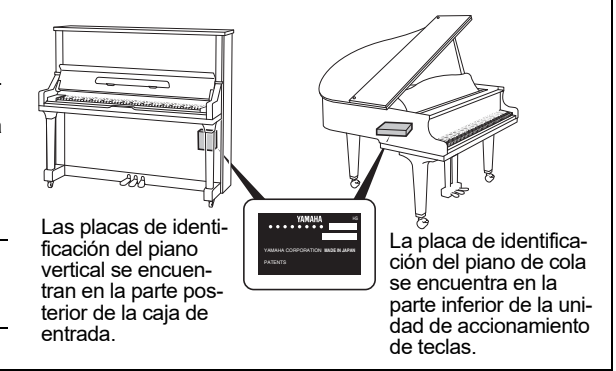

(bottom\_es\_01)

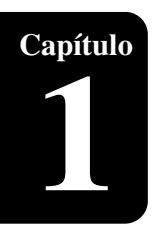

# <span id="page-5-1"></span>**Características principales**

<span id="page-5-2"></span><span id="page-5-0"></span>**Introducción** 

Este producto ofrece gran variedad de funciones sofisticadas y avanzadas que amplían enormemente las funciones del piano y, por consiguiente, las posibilidades de disfrutar de la música.

#### **Interpretación automática de un piano acústico real.**

• Los sensores ópticos sin contacto detectan el movimiento de las teclas con un alto nivel de fidelidad y graban y reproducen los matices más delicados de cualquier interpretación de piano. Se reproduce no solo el movimiento de las teclas, sino también de los pedales e, incluso, el pedal medio, para ofrecer una interpretación casi indistinguible de la de un pianista real. Además, el modelo PRO incorpora realimentación del sensor de martillo, lo que permite reproducir los matices de técnicas como la repetición rápida de notas y las notas tocadas suavemente. Incluso es posible ajustar directamente el volumen del hermoso sonido de piano acústico.

#### **Funcionamiento sencillo con un dispositivo inteligente**

- Si conecta un smartphone, tablet u otro dispositivo inteligente a la misma  $\cdot$  Nota: red que este producto e instala la aplicación especial ENSPIRE Controller, podrá usar gran variedad de funciones, tales como la reproducción automática que graba y reproduce interpretaciones al piano o la función de grupo que reproduce varias partes instrumentales utilizando la gran diversidad de voces producidas por el generador de tonos integrado.
- Elija sus canciones favoritas entre las 500 que vienen integradas o que adquiera y disfrute de ellas en su propia lista de reproducción original.

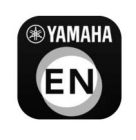

Consulte la [página 19](#page-18-1) para obtener más información sobre la aplicación ENSPIRE Controller.

- El firmware del producto Yamaha y las aplicaciones suministradas pueden actualizarse de tanto en tanto para mejorar la funcionalidad y el funcionamiento. Es posible que algunas funciones no estén disponibles en versiones anteriores, por lo que recomendamos que se actualicen a la más reciente. Consulte [página 27](#page-26-2) para obtener información sobre cómo actualizar la versión de este producto. • Para el dispositivo inteligente,
- consulte el glosario ([página 33\)](#page-32-0).

# **Capítulo**

Español

# **Gran variedad de canciones de calidad profesional**

• Internamente hay almacenadas un total de 500 piezas para piano que abarcan desde famosas piezas clásicas hasta música pop o jazz y que puede disfrutar de acuerdo con su estado de ánimo. Las canciones que incluyen interpretaciones vocales profesionales de artistas en colaboración con Yamaha le permiten experimentar el ambiente de una actuación en directo. Además, Yamaha proporciona el servicio especial de streaming DisklavierRadio disponible las 24 horas.

\* Se requiere un altavoz con alimentación eléctrica opcional para reproducir las demás partes que no sean el sonido de piano. (Se vende aparte para el piano vertical).

• Existe música de diferentes géneros disponible que puede adquirir y descargar en el sitio web de Yamaha yamahamusicsoft.com. De este modo, podrá comprar las canciones más recientes en cualquier momento cómodamente sin salir de su hogar. Inserte la unidad flash USB en el Disklavier conectado a Internet para descargar y comenzar a reproducir de inmediato los datos adquiridos con la aplicación ENSPIRE Controller.

#### **Funciones prácticas**

- Para practicar de manera más productiva, grabe sus propias interpretaciones al piano para reproducirlas y evaluarlas después de manera objetiva o toque la parte de la mano derecha de una pieza junto con la grabación de solo la mano izquierda. Puede grabar recitales o sesiones de práctica diarias, lo que le permitirá guardar y reproducir momentos preciados.
- Si tiene un piano con la función SILENT Piano™, puede usar auriculares para practicar de noche, etc., a fin de tocar sin que el piano acústico emita sonido. Disfrute tocando con el sonido fielmente muestreado del piano de cola Yamaha CFX.
- La función SmartKey ideal para principiantes mueve ligeramente la siguiente tecla que debe tocar para indicarle cuál es. Al tocar las teclas en el orden indicado irá interpretando la canción y disfrutará de la práctica aunque sea un músico principiante. Para saber qué canciones incluyen la función SmartKey, consulte la lista de canciones integrada.

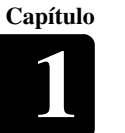

# <span id="page-7-0"></span>**Nombres de los componentes y sus funciones**

Este producto está equipado con las unidades siguientes.

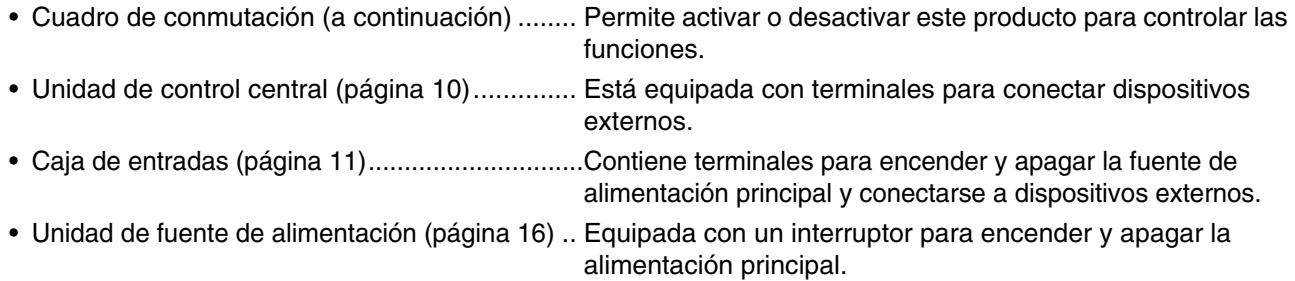

# **Cuadro de conmutación (paneles frontal e inferior)**

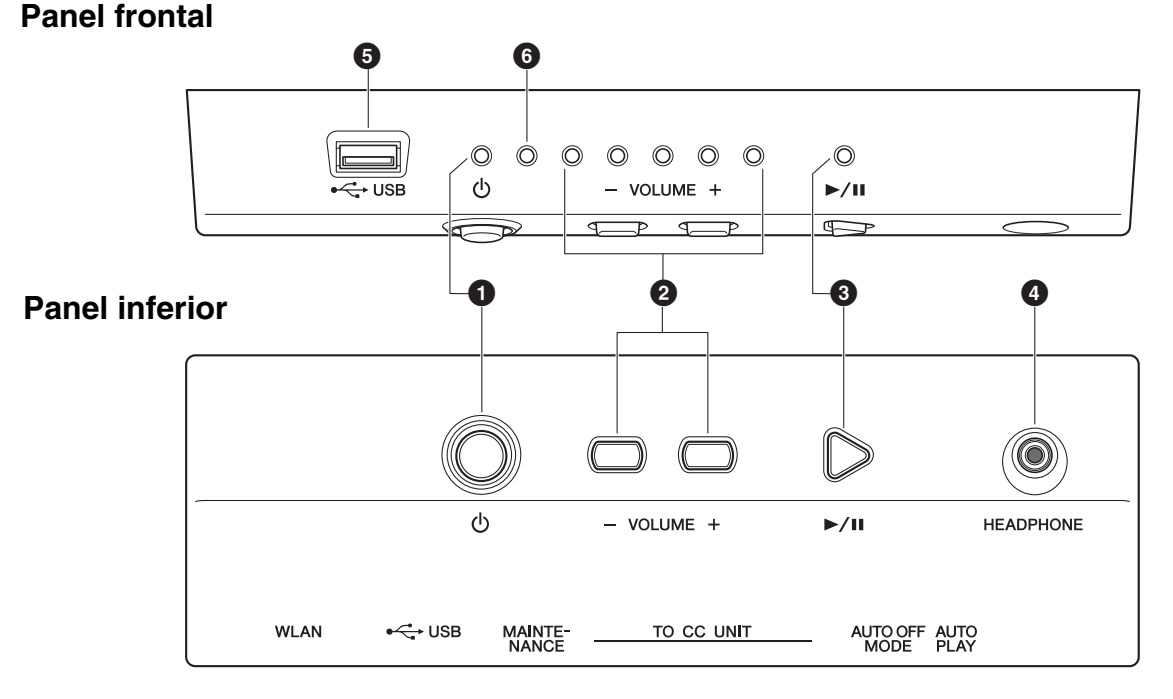

1 **Botón/indicador [**P**] (en espera/conectado)** Enciende o apaga este producto. Cuando se acciona este botón, la luz  $[\mathbb{O}]$  de la parte frontal del cuadro de conmutación indica el estado de alimentación como se indica a continuación.

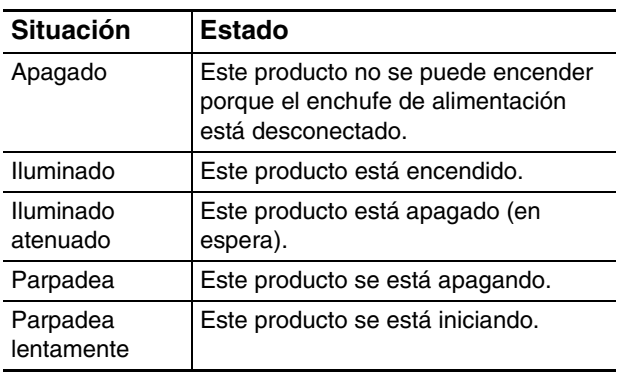

# 2 **Botones/indicadores [- VOLUME +]**

Muestran el nivel de volumen (en 10 pasos). Cada indicador muestra el volumen en pasos de 2 con intensidad de brillo variable.

#### 3 **Botón/indicador [**R**/**K**] (reproducción/ pausa)**

Para iniciar la reproducción y ponerla en pausa.

- La reproducción se inicia desde la última canción que se cargó antes de apagar la alimentación.
- Si la última canción no se puede cargar, la reproducción se inicia en la primera canción de la lista interna de canciones de demostración.

El indicador se ilumina mientras se reproduce una canción. Si la reproducción se detiene o pone en pausa, el indicador se apaga.

# 8

**Capítulo**

Conecte unos auriculares a esta toma y escuche los sonidos del piano digital a través de los auriculares.

#### **Atención:**

- Para evitar daños en los oídos, absténgase de aumentar el volumen a niveles excesivos y no utilice los auriculares durante períodos prolongados.
- No tire del cable de los auriculares ni aplique excesiva fuerza a la clavija. Esto puede dañar los auriculares y generar fallos en el sonido emitido.

# **6** Terminal **[USB]**

Se usa para conectar la unidad flash USB. **Nota:**

Este producto no puede detectar la unidad flash USB si hay dos o más dispositivos de memoria conectados a la vez.

# 6 **Indicador de error**

Parpadea cuando se ha producido algún error. Consulte ["Indicaciones de error" en la página 31.](#page-30-1)

# **Cuadro de conmutación (panel posterior)**

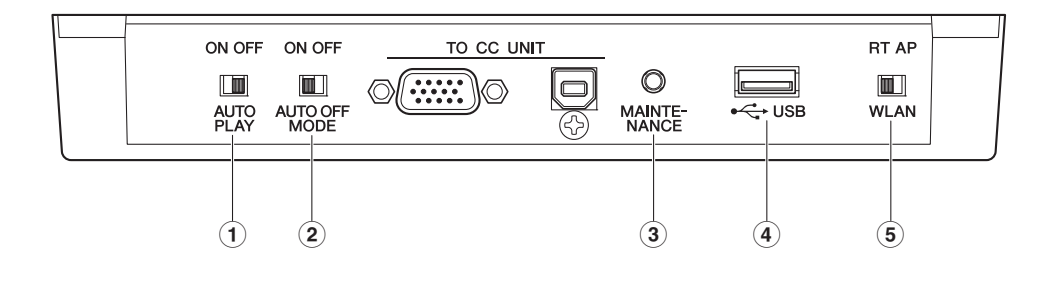

#### 1 **Interruptor [AUTO PLAY]**

Para activar o desactivar la función de reproducción automática. Si deja el interruptor en "ON", la reproducción comenzará automáticamente al encender el instrumento. (Ajuste predeterminado: OFF)

#### 2 **Interruptor [AUTO OFF MODE]**

Cuando se activa, el producto se apagará automáticamente si se cumplen las condiciones siguientes durante un período determinado. (Ajuste predeterminado: ON)

- No se ha realizado ninguna operación en el cuadro de conmutación.
- No se ha realizado ninguna operación en la aplicación ENSPIRE Controller.
- No se ha tocado ninguna nota en el teclado.
- Este producto no ha recibido datos MIDI.

#### **Nota:**

Puede cambiar el tiempo de apagado automático en la aplicación ENSPIRE Controller.

#### 3 **Botón [MAINTENANCE]**

Exclusivamente para el personal del servicio técnico. No toque este botón.

#### 4 **Terminal [USB]**

Se utiliza para conectar el adaptador USB de LAN inalámbrica (UD-WL01). **Nota:**

Este producto no puede detectar la unidad flash USB si hay dos o más dispositivos de memoria conectados a la vez.

#### 5 **Interruptor [WLAN]**

Permite configurar el método de conexión a la LAN inalámbrica cuando se conecta el adaptador USB de LAN inalámbrica al terminal [USB]. Consulte ["Conexión del producto y de un dispositivo](#page-18-1)  [inteligente a una red" en la página 19](#page-18-1). (Ajuste predeterminado: RT)

#### **Funciones que se pueden controlar mediante el cuadro de conmutación**

El cuadro de conmutación solamente permite controlar las funciones siguientes: encender/apagar la alimentación, reproducir/poner en pausa una canción y controlar el volumen del piano acústico o de la fuente de sonido electrónico interno [\(página 16\)](#page-15-2). Las demás funciones se controlan únicamente en la aplicación del smartphone o la tablet.

# <span id="page-9-0"></span>**Unidad de control central (para pianos de cola)**

### **Panel posterior**

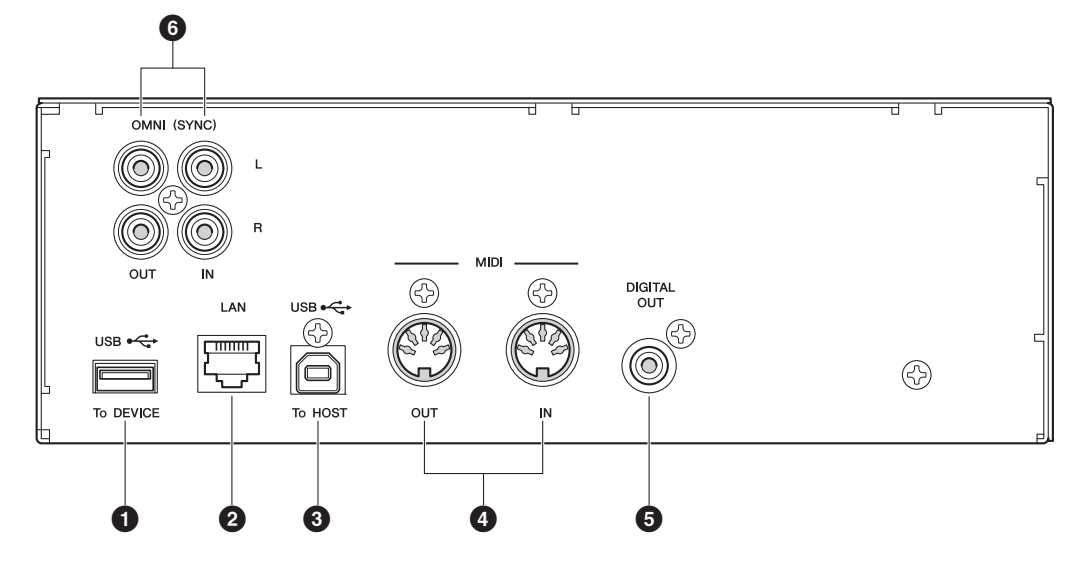

#### **Panel lateral**

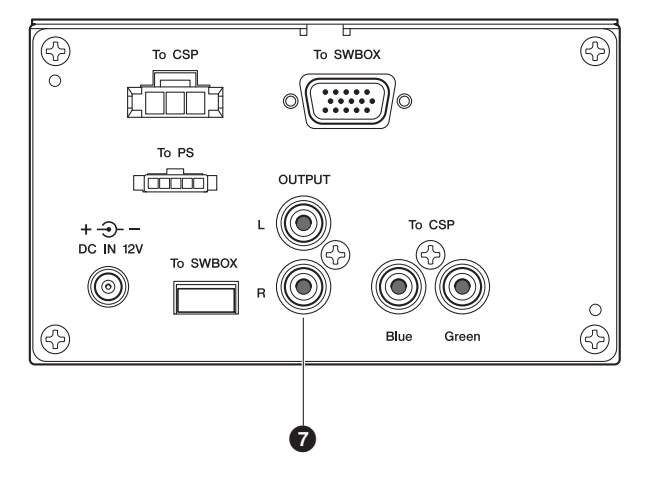

# $\bigcirc$  Terminal [USB] (To DEVICE)

Se usa para conectar la unidad flash USB. **Nota:**

Este producto no puede detectar la unidad flash USB si hay dos o más dispositivos de memoria conectados a la vez.

# 2 **Puerto [LAN]**

Se utiliza para conectar el router o el concentrador mediante un cable Ethernet.

# 3 **Terminal [USB] (To HOST)**

Se utiliza para conectar el ordenador mediante un cable USB.

# 4 **Tomas [MIDI IN]/[MIDI OUT]**

Se utilizan para conectar a las tomas MIDI de entrada o salida de dispositivos MIDI externos mediante cables MIDI.

# 5 **Toma [DIGITAL OUT]**

Se utiliza para conectar a la toma de entrada digital de un dispositivo de audio externo mediante un cable coaxial digital.

# 6 **Tomas [OMNI] (SYNC) [IN]/[OUT]**

Se utilizan para conectar a las tomas de entrada o salida de dispositivos de audio externos mediante cables RCA.

# 7 **Tomas [OUTPUT]**

Se utilizan para conectar los altavoces de monitor.

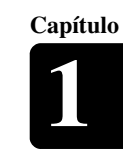

# <span id="page-10-0"></span>**Caja de entradas (para pianos verticales)**

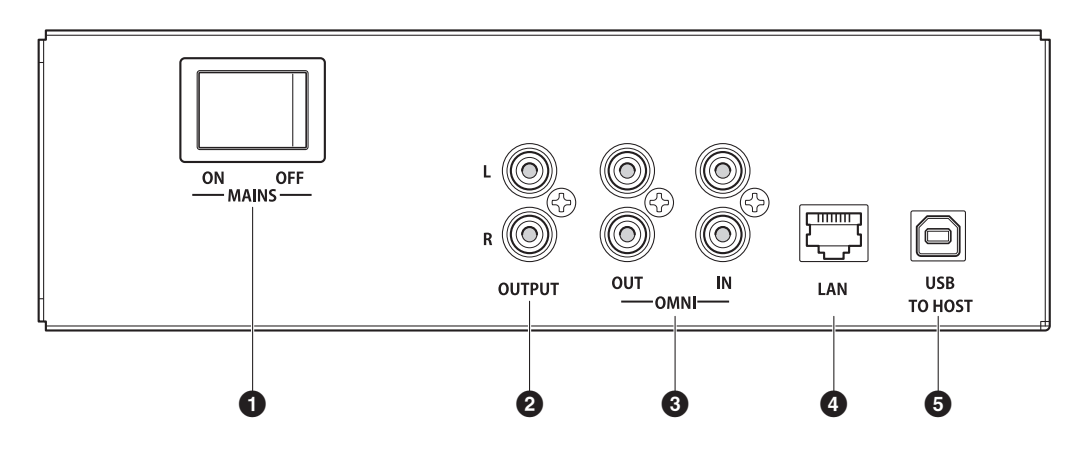

# **1** Interruptor [MAINS]

Enciende o apaga la alimentación principal.

# 2 **Tomas [OUTPUT]**

Se utilizan para conectar altavoces de monitor opcionales.

# 3 **Tomas [OMNI] [IN]/[OUT]**

Se utilizan para conectar a las tomas de entrada o salida de dispositivos de audio externos mediante cables RCA.

# 4 **Puerto [LAN]**

Se utiliza para conectar el router o el concentrador mediante un cable Ethernet.

# 5 **Puerto [USB] (TO HOST)**

Se utiliza para conectar el ordenador mediante un cable USB.

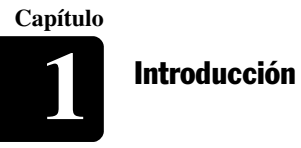

# **Altavoz de monitor (para pianos de cola)\***

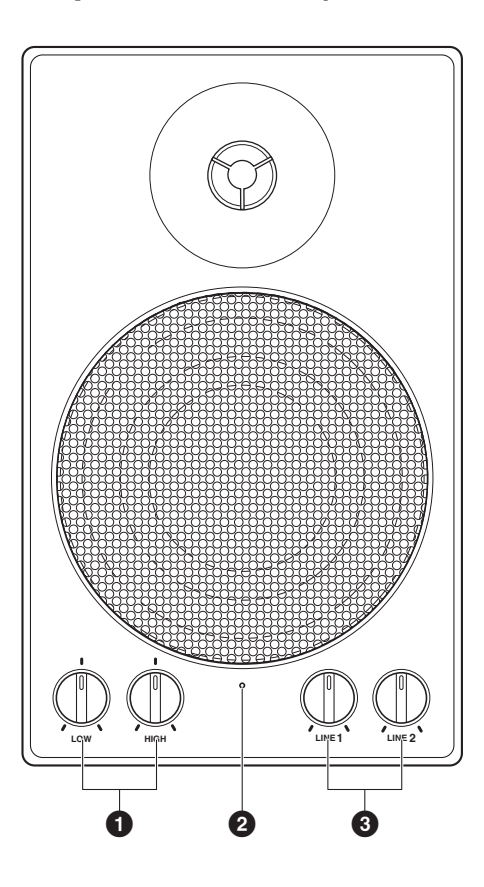

# $\bullet$  Controles de volumen LOW/HIGH

Para ajustar el volumen del sonido de graves/ agudos.

#### 2 **Indicador de alimentación**

Se ilumina mientras el altavoz está encendido.

*\* No se suministra en algunos modelos.*

# 3 **Controles de volumen LINE 1/2**

Para ajustar el volumen del sonido de cada entrada de línea.

**Nota:**

Para un uso normal, baje por completo el volumen de LINE 2 y suba el volumen de LINE 1 a la posición de las tres en punto.

Español

# <span id="page-12-0"></span>**Soportes y formatos de archivo compatibles**

# **Dispositivos compatibles**

# **Unidad flash USB**

- La unidad flash USB se debe formatear en un sistema de archivos FAT16 o FAT32.
- Compruebe que la unidad flash USB no presente ninguna protección de memoria o de software antes de intentar usarla, pues estas protecciones impedirían el acceso a la memoria.
- Este producto es compatible con USB 2.0. También puede conectar dispositivos USB 3.0, pero los datos se transferirán a la velocidad de  $USB 2.0.$

# **Formatos de archivo compatibles**

**Formato de canción Formato de archivo Extensión** MIDI **SMF0** Formato de archivo MIDI estándar 0 para reproducción y grabación. .MID **SMF1** Formato de archivo MIDI estándar 1 para reproducción únicamente. .MID Audio **WAV** Formato de archivo de audio sin comprimir que suele usarse para crear CD de audio estándar. Este producto puede reproducir archivos WAV estéreo de 44,1 kHz/16 bits. .WAV **MP3** Formato de archivo de audio comprimido de uso general en ordenadores y dispositivos inteligentes. .MP3

Este producto admite los cuatro tipos de formatos de archivo siguientes:

#### **Aviso:**

- No extraiga la unidad flash USB ni encienda o apague la alimentación durante la transferencia de datos, pues podría provocar una avería.
- No inserte ni extraiga la unidad flash USB con demasiada frecuencia, pues podría provocar una avería.
- Procure no golpear la unidad flash USB con las piernas mientras esté conectada a la unidad.
- No inserte ningún objeto que no sea la unidad flash USB en el terminal USB, pues podría quedar inservible.

#### **Nota:**

Yamaha no garantiza el funcionamiento de las unidades flash USB disponibles en el mercado.

<span id="page-13-0"></span>**Capítulo Primeros pasos** 

# <span id="page-13-1"></span>**Conexión del cable de alimentación**

**1 Conecte el cable de alimentación de CA que sale del piano a la toma de CA de la pared. Esta conexión suministra alimentación eléctrica al piano automático.**

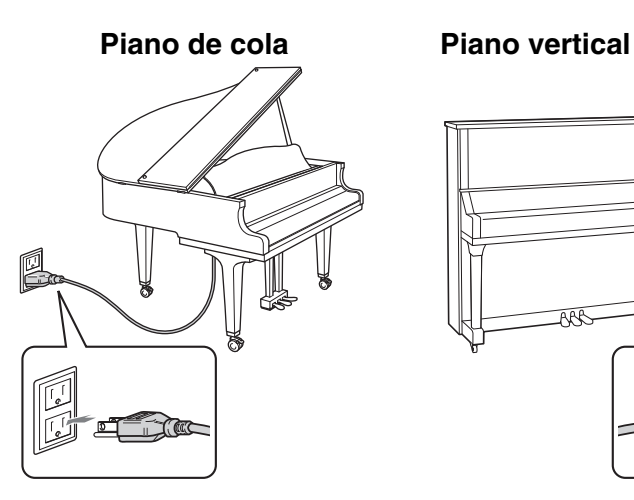

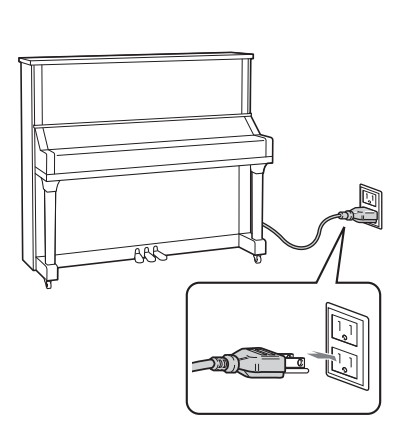

#### Advertencia:

- Utilice el cable de alimentación de CA conectado al piano. El uso de otros cables de alimentación de
- CA puede dar lugar a daños,
- temperaturas elevadas o incendio.
- No estire el cable ni doble sus extremos.
- No intente usar el cable si está tirante o si tiene los extremos doblados. De lo contrario, podría causar interrupciones en la alimentación.

#### **Atención:**

- Desconecte siempre la unidad principal antes de desconectar el cable de alimentación de CA.
- Si desea mover el piano, desenchufe el cable de alimentación de CA de la toma de CA antes de hacerlo.

Desenchufe el cable de alimentación de CA de la toma de CA si no va a usar el instrumento durante un periodo prolongado.

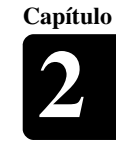

# <span id="page-14-0"></span>**Conexión de los altavoces con alimentación eléctrica (vendidos aparte para el piano vertical)**

Puede conectar los altavoces con alimentación eléctrica a las tomas [OUTPUT] tal como se muestra.

\* El cable de audio debe tener 3 m de longitud o menos y debe ser de un tipo (cable de conversión) que coincida con la forma de la toma INPUT LINE del altavoz.

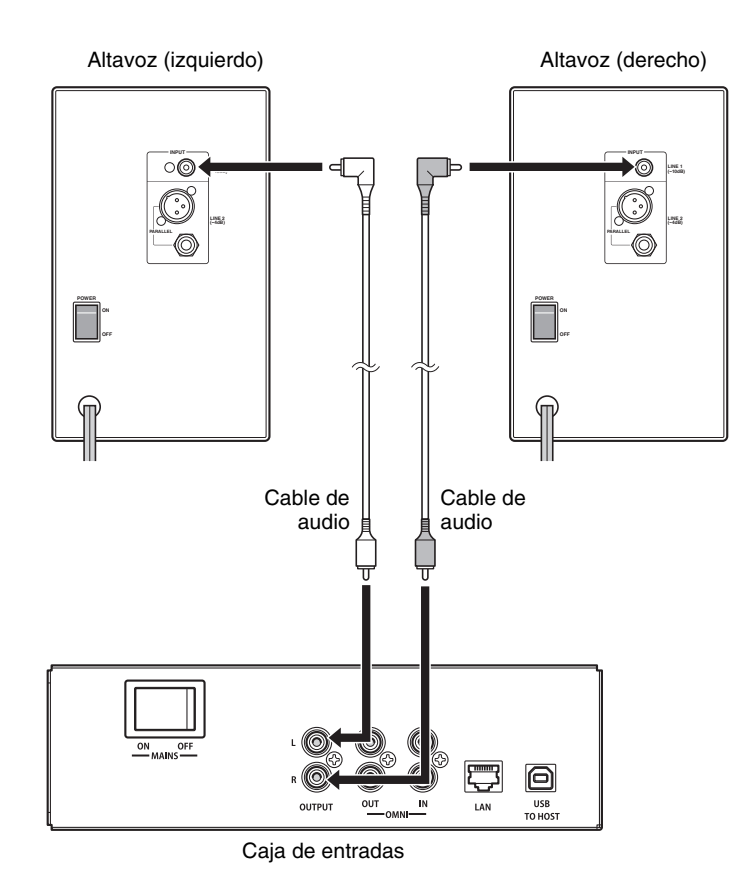

#### **Aviso:**

Para evitar posibles daños en los dispositivos, primero apague el producto y después el dispositivo externo.

- Cuando apague el dispositivo,
- primero apague el dispositivo
- externo y después este producto.

**Capítulo**

# <span id="page-15-2"></span><span id="page-15-1"></span><span id="page-15-0"></span>**Encendido del producto**

**1 Asegúrese de que el interruptor principal de la fuente de alimentación/caja de entrada esté encendido.**

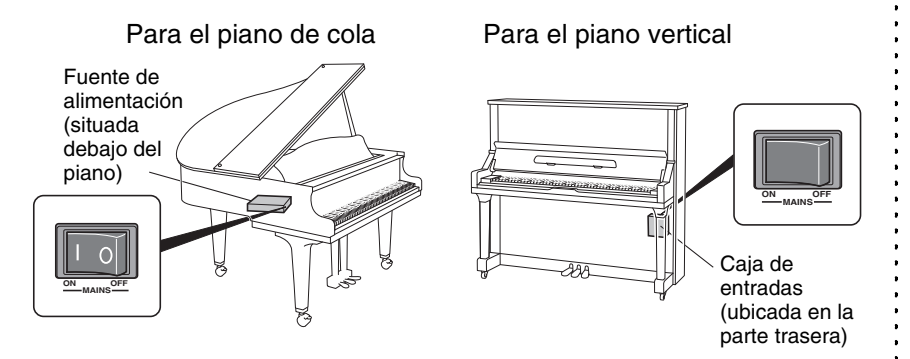

En situación de uso normal, el interruptor de alimentación de la fuente de alimentación permanece encendido. Sin embargo, si no se va a usar durante un período prolongado o si cree que hay algún problema, apague la fuente de alimentación y extraiga el cable de alimentación de la toma.

# **2 Pulse el botón [**P**] (en espera/encendido).**

El indicador  $[\mathbb{O}]$  parpadea lentamente (una vez por segundo).

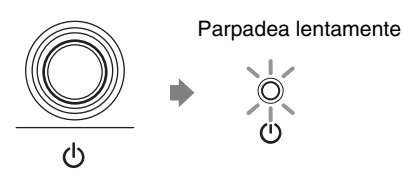

Después de varios segundos, el indicador  $[\mathbb{O}]$  se enciende. Este producto ya está listo para usarlo.

# **Apagado de la alimentación (en espera)**

# **1 Pulse el botón [**P**] (en espera/encendido).**

El indicador  $[\mathbb{O}]$  parpadea (una vez cada medio segundo).

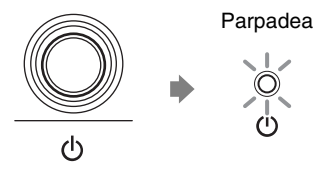

Después de varios segundos, el indicador  $[\mathcal{O}]$  se enciende con una intensidad atenuada.

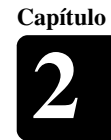

# **Configuración de la función de apagado automático**

Puede hacer que el producto se apague automáticamente si no lo utiliza durante el tiempo especificado en la aplicación ENSPIRE Controller.

# **1** Sitúe el interruptor [AUTO OFF MODE] de la parte posterior  $\cdot$  Nota:<br>
del quedro de conmutación del cuadro de conmutación.

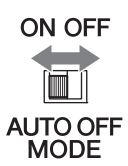

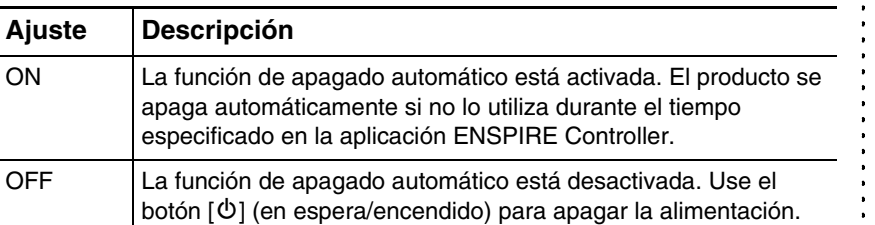

este producto se apaga automáticamente cuando se cumplen

- las siguientes condiciones:
- No se ha realizado ninguna
- operación en el cuadro de conmutación.
- No se ha realizado ninguna operación en la aplicación ENSPIRE Controller.
- No se está tocando el teclado.
- Este producto no está recibiendo datos MIDI.

Primeros pasos **2**

# <span id="page-17-0"></span>**Cómo usar la función SILENT Piano™ (para pianos equipados con la función SILENT Piano™)**

Este producto contiene el mecanismo original de un piano que golpea las cuerdas con martillos, pero también posee la función "SILENT Piano™" que sirve para silenciar el sonido. Cuando el sonido está silenciado, los martillos del interior del piano no golpean las cuerdas, sino que todo el sonido del piano se produce electrónicamente y se oye a través del altavoz con alimentación eléctrica (en el modo Quiet) o de los auriculares (en modo Headphone). El método para cambiar a estos modos se describe a continuación.

### **[Quiet Mode]**

En este modo, los martillos no golpean las cuerdas, sino que el sonido del piano se escucha a través de un altavoz con alimentación eléctrica (vendido aparte para el piano vertical). Resulta útil cuando se desea tocar el piano con menos volumen, por ejemplo.

#### **[Headphone mode]**

En este modo, todo el sonido del piano se oye a través de los auriculares. Esto resulta muy práctico si no se desea que el piano emita ningún sonido; por ejemplo, si practica por la noche.

# **Función SILENT Piano™ en el piano de cola**

#### **Modo Quiet**

Esta operación se realiza en la aplicación ENSPIRE Controller [\(página 26](#page-25-0)). Cambie el modo de la función SILENT Piano™ a Quiet mediante la opción "Acoustic/Quiet" de la pantalla Balance de la aplicación. (Si hay unos auriculares conectados a la toma [HEADPHONE], desconéctelos).

#### **Modo Headphone**

Conecte los auriculares a la toma [HEADPHONE] del cuadro de conmutación para cambiar al modo Headphone.

# **Función SILENT Piano™ en el piano vertical**

#### **Modo Quiet**

Pulse el pedal central y deslícelo hacia la izquierda para establecer el modo Quiet. (Si hay unos auriculares conectados a la toma [HEADPHONE], desconéctelos).

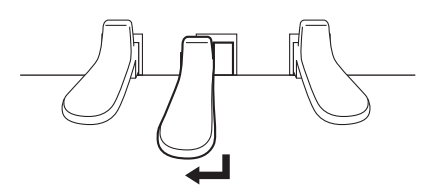

#### **Modo Headphone**

Pulse el pedal central y deslícelo hacia la izquierda para establecer el modo Quiet. A continuación, conecte los auriculares a la toma [HEADPHONE] del cuadro de conmutación para cambiar al modo Headphone.

#### **Nota:**

Para utilizar el modo Quiet, se requiere un altavoz con alimentación eléctrica (vendido aparte para el piano vertical).

#### **Nota:**

Si hay unos auriculares conectados, la opción "Acoustic/Quiet" se establece automáticamente en "Headphone".

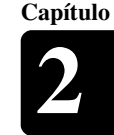

# <span id="page-18-1"></span><span id="page-18-0"></span>**Conexión del producto y de un dispositivo inteligente a una red**

Si conecta este producto y el dispositivo inteligente a una red, puede disfrutar  $\cdot$  Nota: de diversas funciones a través de los servicios de Conexión directa a Internet (IDC) o controlar este producto desde su dispositivo inteligente (Consulte "Instalación de la aplicación" en la parte inferior de la página).

Para controlar totalmente este producto con la aplicación ENSPIRE Controller, debe conectar este producto y el dispositivo inteligente. A continuación se explica brevemente cómo realizar la conexión:

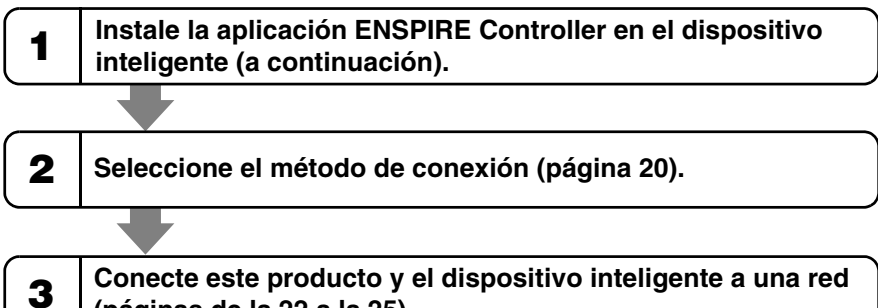

- **Conecte este producto y el dispositivo inteligente a una red (páginas de la [22](#page-21-0) a la [25\)](#page-24-0).**
- **Busque este producto en la aplicación ENSPIRE Controller <sup>4</sup> y conéctese a él [\(página 26\)](#page-25-2).**

# ■ Preparativos

- Para utilizar la conexión a Internet, deberá abonarse antes a un proveedor de servicios de Internet.
- Utilice un ordenador para obtener y configurar el servicio de Internet. No puede obtener un servicio de Internet ni configurar los ajustes del router en una red de área local utilizando solamente este producto.

# **Instalación de la aplicación**

Para conectar el dispositivo inteligente a este producto, debe instalar la **Nota:** aplicación ENSPIRE Controller al dispositivo inteligente.

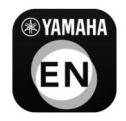

Para obtener más información, busque "ENSPIRE Controller" en App Store o en Google Play. Para conocer las funciones de la aplicación ENSPIRE Controller y obtener instrucciones de funcionamiento, consulte el manual de funcionamiento de Disklavier ENSPIRE Controller. El manual de funcionamiento de ENSPIRE Controller se encuentra en la página de información de la aplicación ENSPIRE Controller.

También puede descargarlo del siguiente sitio web. https://download.yamaha.com/

- Al implementar las conexiones en red, este producto intenta conseguir el equilibrio entre la seguridad y la usabilidad. No obstante, un pirata informático resuelto podría conseguir desactivar estas medidas de seguridad y utilizar la red del cliente de forma no autorizada. Puesto que cada red es distinta, solo el cliente puede determinar si las medidas de seguridad que se explican aquí son suficientes para proteger la red.
- El cliente confirma que realiza por su cuenta y riesgo la conexión a Internet y el uso de las funciones de Internet de este producto. Ni Yamaha ni sus filiales, ni tampoco los administradores, ejecutivos o empleados de Yamaha y/o de sus filiales, serán responsables en ningún caso de cualquier acceso no autorizado, de ninguna pérdida o alteración de datos del cliente ni de daños debidos a intrusiones.
- Para el dispositivo inteligente, consulte el glosario ([página 33\)](#page-32-0).

- La aplicación es compatible con dispositivos iOS y Android.
- Para obtener más información sobre la aplicación, consulte la descripción del sitio de descarga.

# <span id="page-19-0"></span>**Selección del método de conexión a la red**

Puede utilizar uno de los tres métodos de conexión siguientes. Seleccione el que sea más apropiado para su entorno de red.

#### **Nota:**

Para el dispositivo inteligente, consulte el glosario ([página 33](#page-32-0)).

# ■ Conexión a la red inalámbrica con WPS (<sup>*•*</sup> [página 22](#page-21-0))</sub>

Seleccione este método si tiene un router inalámbrico (punto de acceso) que admite WPS. La conexión se establecerá a través de un router inalámbrico (punto de acceso).

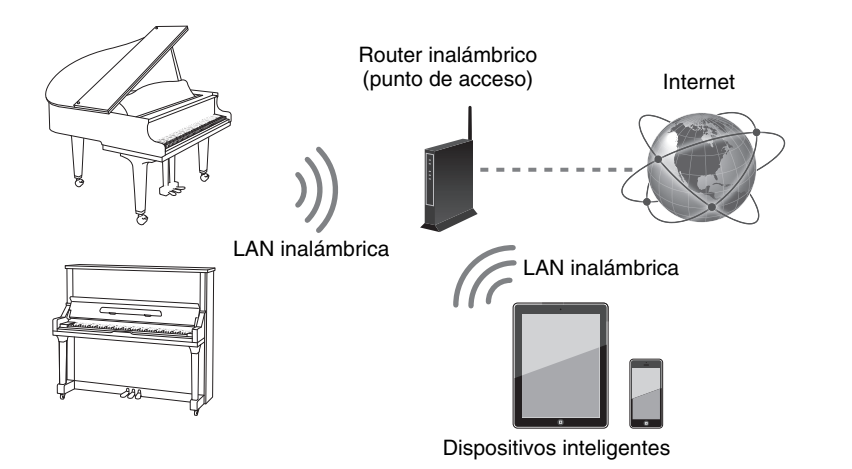

#### **Requisitos:**

- Adaptador USB de LAN inalámbrica (UD-WL01)
- Router inalámbrico (punto de acceso) que admite WPS

#### **WPS (Wi-Fi Protected Setup, configuración con protección Wi-Fi)**

WPS es un estándar de conexión a redes inalámbricas que facilita y agiliza las conexiones entre un router y los dispositivos inalámbricos. Para usar WPS se requiere un router con la funcionalidad de WPS. Consulte las especificaciones del router inalámbrico (punto de acceso) para obtener información sobre compatibilidad.

**Capítulo**

# ■ Conexión a la red por cable (<sup>*•*</sup> [página 24\)](#page-23-0)

Seleccione este método si tiene un router inalámbrico (punto de acceso) que no admite WPS. La conexión se establecerá a través de un router inalámbrico (punto de acceso).

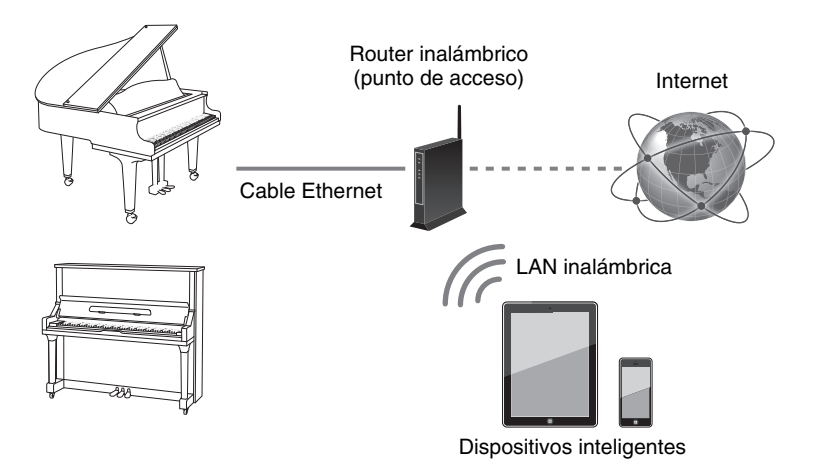

#### **Requisitos:**

- Cable Ethernet
- Router inalámbrico (punto de acceso)

# ■ Conexión inalámbrica directa (<sup>*•*</sup> [página 25\)](#page-24-0)

Elija esta opción si no tiene un router inalámbrico (punto de acceso) o no hay un router inalámbrico (punto de acceso) disponible en las proximidades. Puede utilizar este producto como punto de acceso para establecer una conexión inalámbrica directa entre este producto y el dispositivo inteligente.

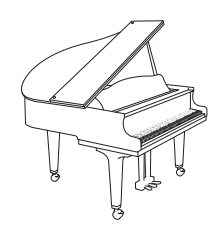

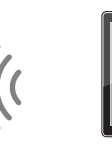

LAN inalámbrica

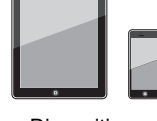

Dispositivos inteligentes

#### **Nota:**

Utilice un cable STP (de par trenzado blindado) para la conexión.

#### **Aviso:**

No conecte este producto directamente a una red Wi-Fi pública ni a Internet. Este producto solo se puede conectar a Internet mediante un router con protección de contraseña segura. Consulte al fabricante del router para obtener información sobre prácticas recomendadas de seguridad.

#### **Nota:**

Si este producto se conecta directamente al dispositivo inteligente, no se dispone de acceso a Internet en el dispositivo inteligente.

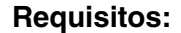

• Adaptador USB de LAN inalámbrica (UD-WL01)

# <span id="page-21-0"></span>**Conexión a la red inalámbrica con WPS**

Si el router inalámbrico (punto de acceso) admite WPS, puede conectar fácilmente este producto a una red con solo seguir los procedimientos siguientes, sin tener que realizar ningún ajuste adicional, como introducir una contraseña.

- **1 Pulse el botón [**P**] (en espera/activado) para desconectar la alimentación.**
- **2 Conecte el adaptador USB de LAN inalámbrica (UD-WL01) al terminal [USB] de la parte posterior de la caja de conmutación.**

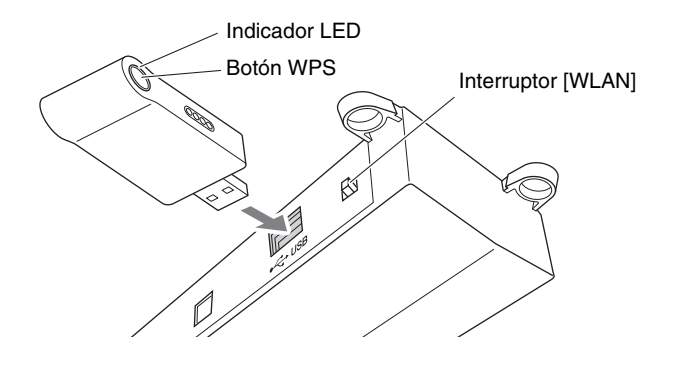

**3 Compruebe que el interruptor [WLAN] de la parte posterior del cuadro de conmutación esté ajustado en "RT".**

- **RT AP**
- $\blacksquare$ **WI AN**
- **4 Pulse el botón [**P**] (en espera/activado) para conectar la alimentación.**
- **5 Mantenga pulsado el botón WPS del adaptador USB de LAN inalámbrica (UD-WL01) durante al menos cinco segundos.**

El indicador LED del adaptador USB de LAN inalámbrica (UD-WL01) parpadea una vez cada medio segundo.

# **6 Pulse el botón WPS del router inalámbrico (punto de acceso) después de dos minutos tras terminar el paso 5.**

Cuando este producto está correctamente conectado al router inalámbrico (punto de acceso), el indicador LED del adaptador USB de LAN inalámbrica (UD-WL01) se ilumina.

Se ha establecido la conexión entre este producto y el router inalámbrico (punto de acceso). Una vez que el producto se ha conectado al router inalámbrico (punto de acceso) mediante WPS, el producto memoriza este ajuste y ya no tendrá que repetir este proceso la próxima vez.

#### **Nota:**

Para comprobar si el router inalámbrico (punto de acceso) admite WPS, consulte el manual de instrucciones suministrado con el router inalámbrico (punto de acceso).

#### **Nota:**

Al encender el producto, puede que la pantalla indique un mensaje de error que parpadea en rojo con el texto "The wireless router (access point) is not found". Sin embargo, puede pasar por alto el error y continuar con el paso 5.

#### **Nota:**

Para obtener más información sobre cómo configurar WPS, consulte el manual de instrucciones suministrado con el router inalámbrico (punto de acceso).

**Continuar a la página siguiente**

#### Primeros pasos **2**

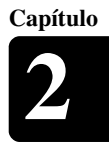

# **7 Abra la pantalla de configuración de Wi-Fi del dispositivo inteligente.**

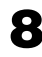

**8 Habilite la función de Wi-Fi.**

**9 En la lista de redes mostrada en la pantalla, pulse la red a la que está conectado este producto.**

En caso necesario, escriba una contraseña y, a continuación, conéctese.

**10 Abra la aplicación y conéctese a este producto ([página 26\)](#page-25-0).**

#### **Nota:**

- Para obtener más información
- acerca de la configuración de Wi-Fi,
- consulte el manual de instrucciones
- suministrado con el dispositivo

# <span id="page-23-0"></span>**Conexión a la red por cable**

Si el router inalámbrico (punto de acceso) no admite WPS, puede conectar este producto a un router inalámbrico (punto de acceso) mediante un cable Ethernet.

- **1 Pulse el botón [**P**] (en espera/activado) para desconectar la alimentación.**
- **2** (Para pianos de cola) Conecte el router inalámbrico (punto indicato de cola) **de acceso) al puerto [LAN] de la unidad de control central mediante un cable Ethernet.**

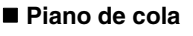

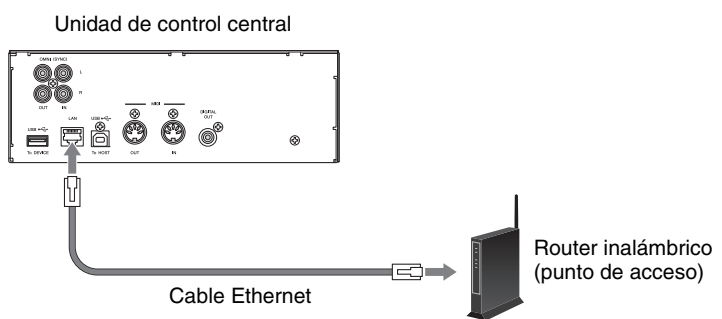

#### **(Para pianos verticales) Conecte el router inalámbrico (punto de acceso) al puerto LAN de la caja de entradas mediante un cable Ethernet.**

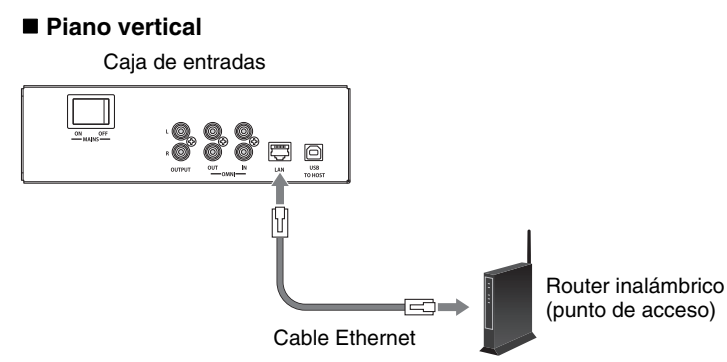

### **3 Habilite la función de servidor DHCP en el router inalámbrico (punto de acceso).**

**4 Pulse el botón [**P**] (en espera/activado) para conectar la alimentación.**

La conexión entre este producto y el router inalámbrico (punto de acceso) se establece automáticamente transcurridos unos 15 o 20 segundos.

- **5 Abra la pantalla de configuración de Wi-Fi del dispositivo inteligente.**
- **6 Habilite la función de Wi-Fi.**
	- **7 En la lista de redes mostrada, pulse la red a la que está conectado este producto.**

En caso necesario, escriba una contraseña y, a continuación, conéctese.

**8 Abra la aplicación y conéctese a este producto [\(página 26](#page-25-0)).**

No conecte este producto directamente a una red Wi-Fi pública ni a Internet. Este producto solo se puede conectar a Internet mediante un router con protección de contraseña segura. Consulte al fabricante del router para obtener información sobre prácticas recomendadas de seguridad.

#### **Nota:**

La caja de entrada se encuentra en la parte posterior del piano.

#### **Nota:**

Para obtener más información sobre cómo configurar DHCP, consulte el manual de instrucciones suministrado con el router inalámbrico (punto de acceso).

#### **Nota:**

Para obtener más información acerca de la configuración de Wi-Fi, consulte el manual de instrucciones suministrado con el dispositivo inteligente.

# <span id="page-24-0"></span>**Conexión inalámbrica directa**

Puede utilizar este producto como punto de acceso para establecer una conexión inalámbrica directa entre este producto y el dispositivo inteligente.

- **1 Pulse el botón [**P**] (en espera/activado) para desconectar la alimentación.**
- **2 Conecte el adaptador USB de LAN inalámbrica (UD-WL01) al terminal [USB] de la parte posterior de la caja de conmutación.**

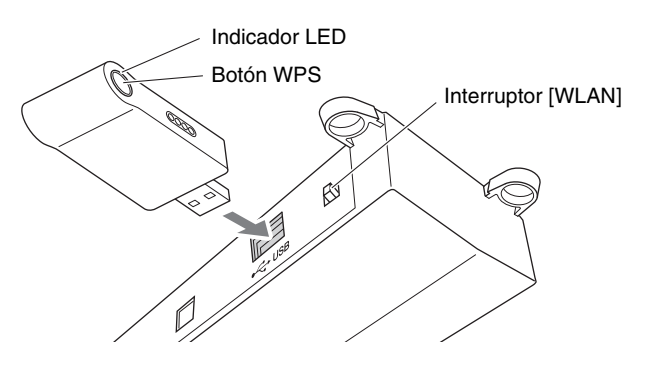

#### **Nota:**

Si este producto se conecta directamente al dispositivo inteligente, no se dispone de acceso a Internet en el dispositivo inteligente.

**3 Sitúe el interruptor [WLAN] de la parte posterior del cuadro de conmutación en "AP".**

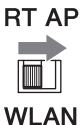

**4 Pulse el botón [**P**] (en espera/activado) para conectar la alimentación.**

Cuando este producto se establece como punto de acceso, el indicador LED del adaptador USB de LAN inalámbrica (UD-WL01) se ilumina. Ahora puede utilizar este producto como punto de acceso.

# **5 Abra la pantalla de configuración de Wi-Fi del dispositivo inteligente.**

**6 Habilite la función de Wi-Fi.**

**7 En la lista de redes mostrada en la pantalla, pulse [DKV\*\*\*\*\*\*\*\*\*\*].**

#### **Para Android**

En la pantalla del dispositivo inteligente se abre una ventana de cuadro de diálogo con la pregunta "This network has no internet access. Stay connected?" ("Esta red no tiene acceso a Internet. ¿Desea mantener la conexión?"). Toque "Yes" ("Sí").

**8 Abra la aplicación y conéctese a este producto [\(página 26](#page-25-0)).**

#### **Nota:**

Como ajuste predeterminado, el interruptor [WLAN] se encuentra en la posición "RT".

#### **Nota:**

Para obtener más información acerca de la configuración de Wi-Fi, consulte el manual de instrucciones suministrado con el dispositivo inteligente.

#### **Nota:**

[DKV\*\*\*\*\*\*\*\*\*\*] varía según cada Disklavier.

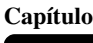

Español

**Capítulo**

# <span id="page-25-0"></span>**Uso de la aplicación ENSPIRE Controller**

# <span id="page-25-2"></span>■ Conecte un dispositivo inteligente a este producto

Cuando haya conectado el dispositivo inteligente a una red, abra la aplicación ENSPIRE Controller y seleccione este producto en la lista. Al pulsar el nombre de este producto se abrirá la pantalla de control de ese Disklavier.

Pantalla de visualización de la aplicación ENSPIRE Controller "Seleccione Disklavier"

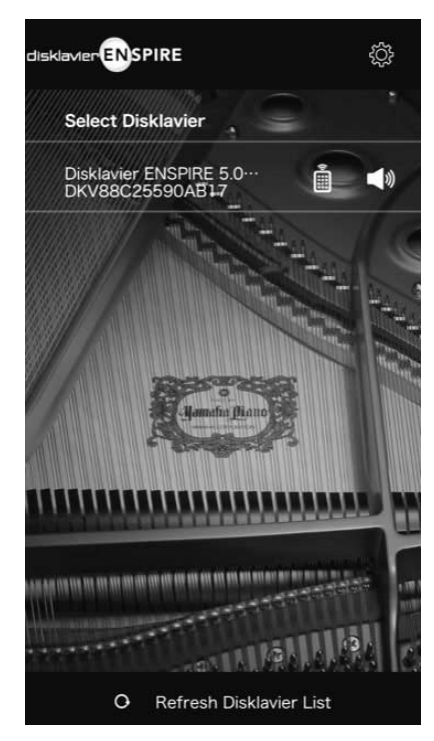

Pantalla de visualización de la aplicación ENSPIRE Controller "Pantalla de control"

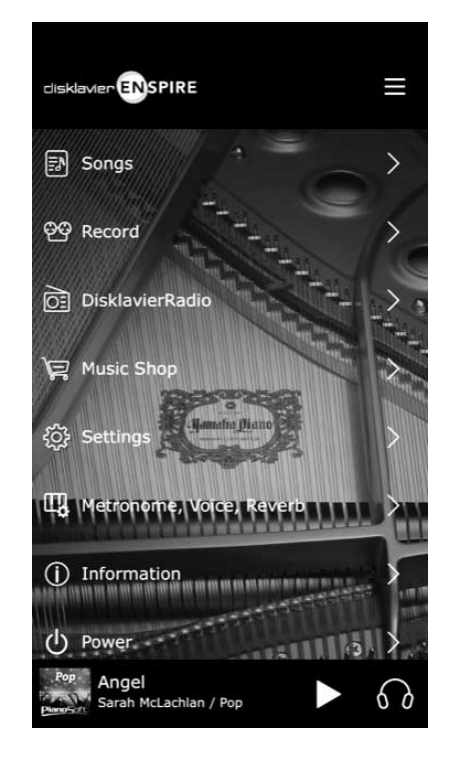

#### **Nota:**

Para el dispositivo inteligente, consulte el glosario ([página 33](#page-32-0)).

#### **Nota:**

Al pulsar la marca del altavoz en la pantalla Select Disklavier ENSPIRE de la aplicación, se reproduce automáticamente un acorde (Do-Mi-Sol) a modo de confirmación individual del piano seleccionado.

# <span id="page-25-1"></span>**Registro en IDC**

Para utilizar el servicio IDC, es preciso registrarse con un ordenador **Nota:** Nota: conectado a Internet.

Regístrese en el siguiente sitio web: https://member.yamaha.com/myproduct/regist/

Una vez que disponga de una cuenta de IDC, podrá interaccionar con esa cuenta desde la aplicación ENSPIRE Controller. Para utilizar el servicio IDC completo, es preciso especificar el nombre de usuario (dirección de correo electrónico) y la contraseña en la aplicación ENSPIRE Controller.

- Si ya se ha registrado en el servicio IDC para cualquier otro
- instrumento, no es necesario
- registrarse de nuevo. Puede usar el nombre de usuario y la contraseña que obtuvo entonces al registrarse.
- Algunas funciones del servicio IDC no requieren nombre de usuario y contraseña.

<span id="page-26-0"></span>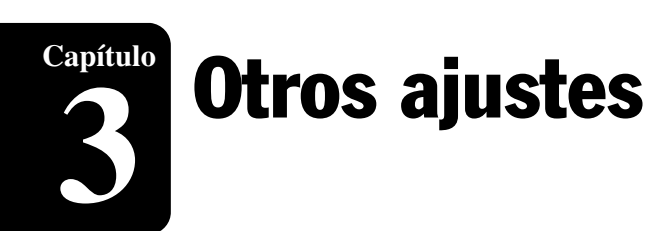

# <span id="page-26-2"></span><span id="page-26-1"></span>**Actualización de este producto**

**Nota:** El firmware del producto Yamaha pueden actualizarse de tanto en tanto para mejorar la funcionalidad y el funcionamiento. Es posible que algunas funciones no estén disponibles en las versiones de firmware más antiguas. Por ello, recomendamos seguir las instrucciones siguientes para actualizarlo a la versión más reciente.

- **1 Descargue el archivo de programa de actualización.** Puede descargar el programa de actualización del sitio siguiente: https://download.yamaha.com/
- **2 Copie "en\_update.bin" que se incluye en el archivo descargado en el directorio raíz de la unidad flash USB.**
- **3 Pulse el botón [**P**] (en espera/activado) para desconectar la alimentación.**
- **4 Conecte la unidad flash USB al terminal [USB] de la parte delantera del cuadro de conmutación.**

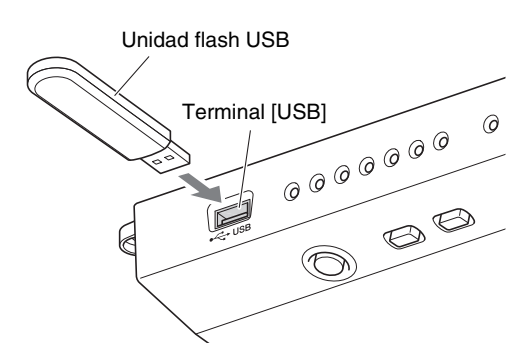

**5 Mientras mantiene pulsado el botón [**R**/**K**] (reproducción/ pausa), pulse el botón [**P**] (en espera/encendido).**

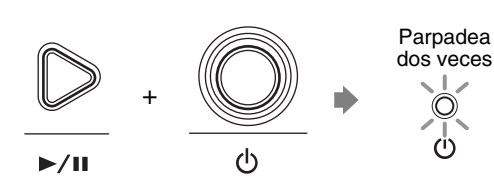

Si se detecta cualquier programa de actualización disponible, el producto comienza a actualizarse. El progreso de la actualización se muestra con los indicadores [- VOLUME +].

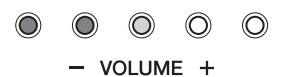

Una vez que la actualización ha finalizado, el producto se reinicia automáticamente.

Una vez finalizado el reinicio, compruebe la versión del firmware con la aplicación ENSPIRE Controller.

- Para actualizar este producto, necesitará una unidad flash USB con 2 GB o más de espacio libre.
- También puede actualizar este producto mediante la aplicación ENSPIRE Controller. Para actualizar este producto con la aplicación, se requiere una conexión a Internet.

#### **Nota:**

Se recomienda que la unidad flash USB contenga únicamente el archivo del programa de actualización.

#### **Aviso:**

NO apague la alimentación ni desconecte la unidad flash USB durante una actualización.

# <span id="page-27-0"></span>**Inicialización de los ajustes de red**

Si la aplicación ENSPIRE Controller no puede conectarse a este producto debido a una configuración de red incorrecta, realice el procedimiento siguiente para inicializar la configuración de red del producto.

**1 Pulse el botón [**P**] (en espera/activado) para desconectar la alimentación.**

**2 Mientras mantiene pulsados los botones [- VOLUME +], pulse el botón [**P**] (en espera/encendido).**

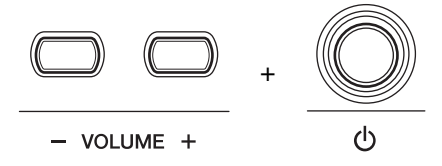

Después de encender el producto, reinicie la aplicación ENSPIRE Controller.

# <span id="page-28-0"></span>Resolución de problemas

Si tiene problemas al utilizar este producto, consulte si alguno de los síntomas que se indican a continuación son aplicables a él y lleve a cabo la solución recomendada.

#### **Consumo de**

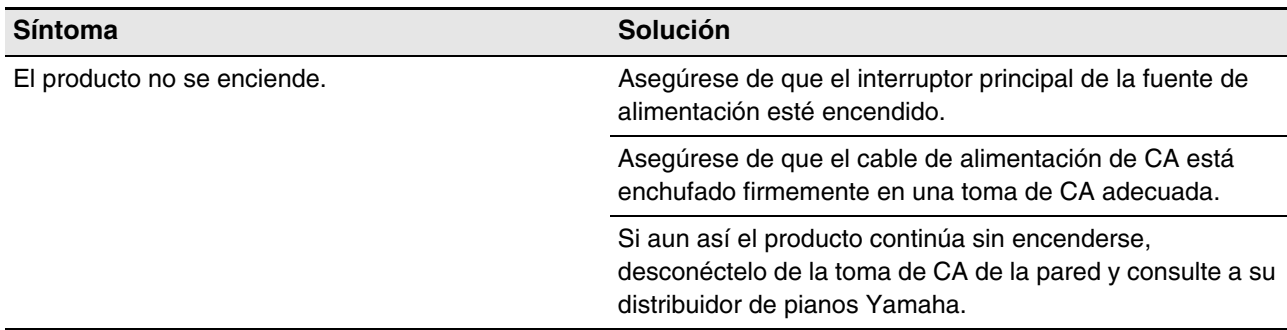

#### **Cuadro de conmutación**

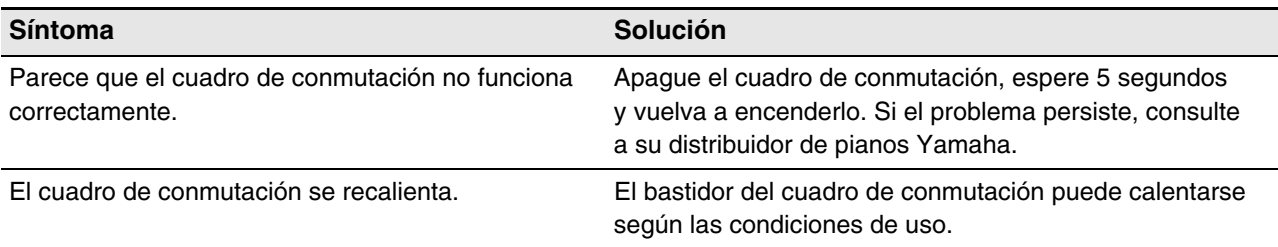

#### **Altavoz de monitor**

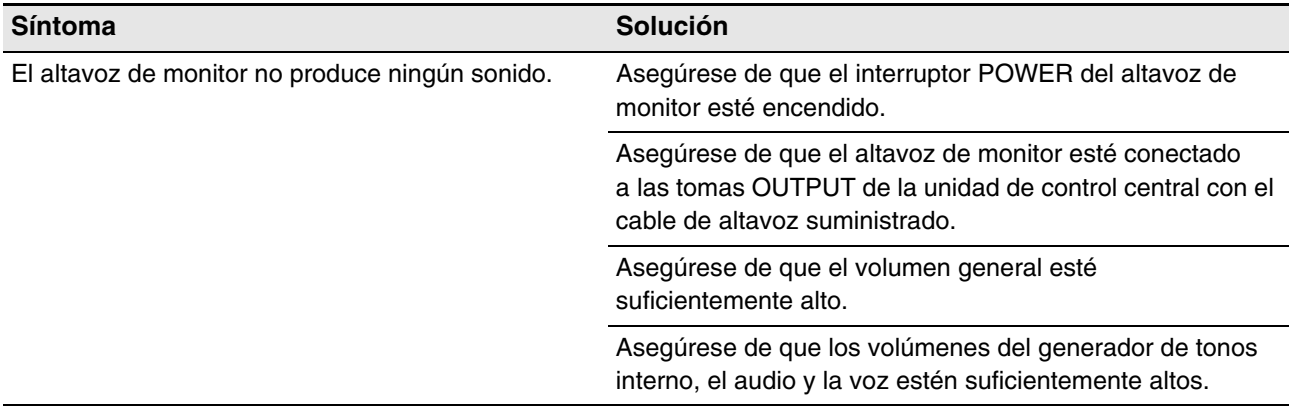

#### **Reproducción**

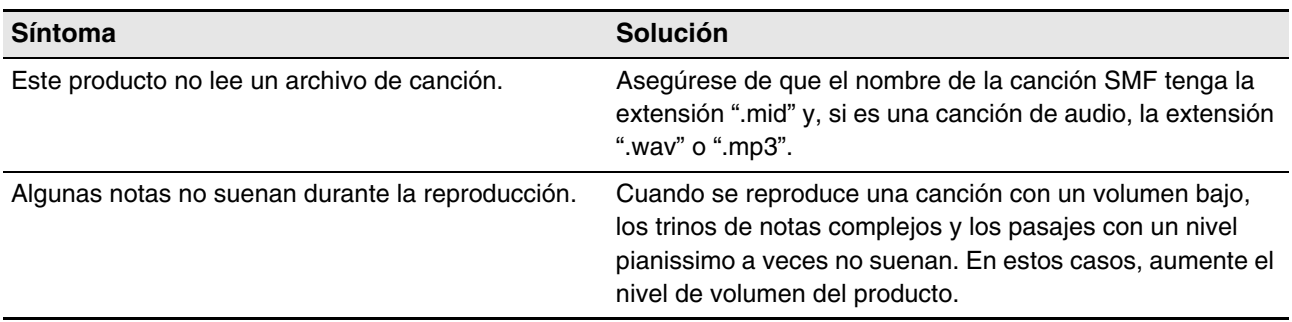

# **Función SILENT Piano™ (para pianos equipados con la función SILENT Piano™)**

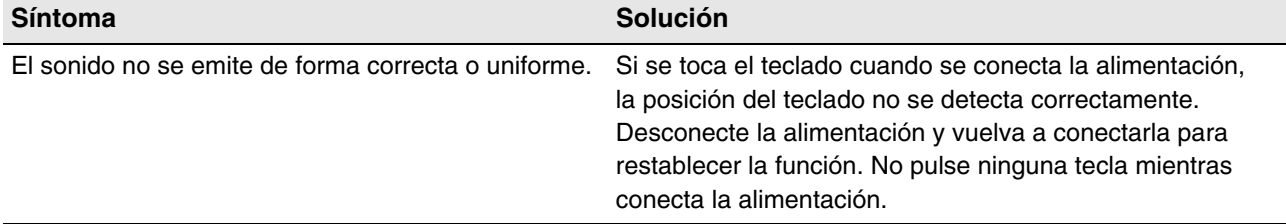

#### **Red**

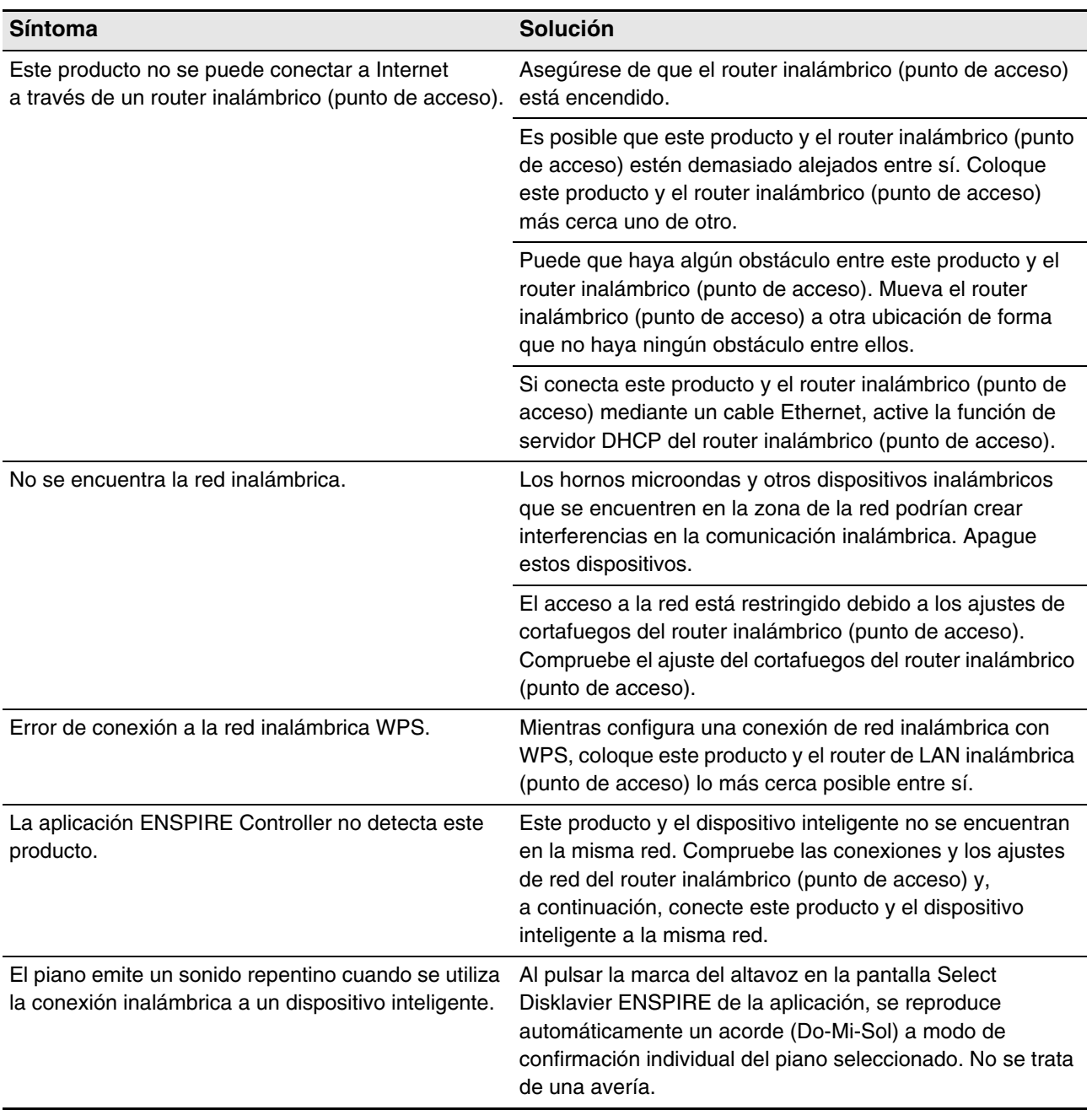

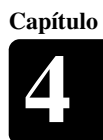

# <span id="page-30-1"></span><span id="page-30-0"></span>**Indicaciones de error**

El indicador de error puede parpadear en rojo cuando se ha producido algún error. Consulte la tabla siguiente para obtener una explicación de la indicación.

#### **Ejemplo de indicación:**

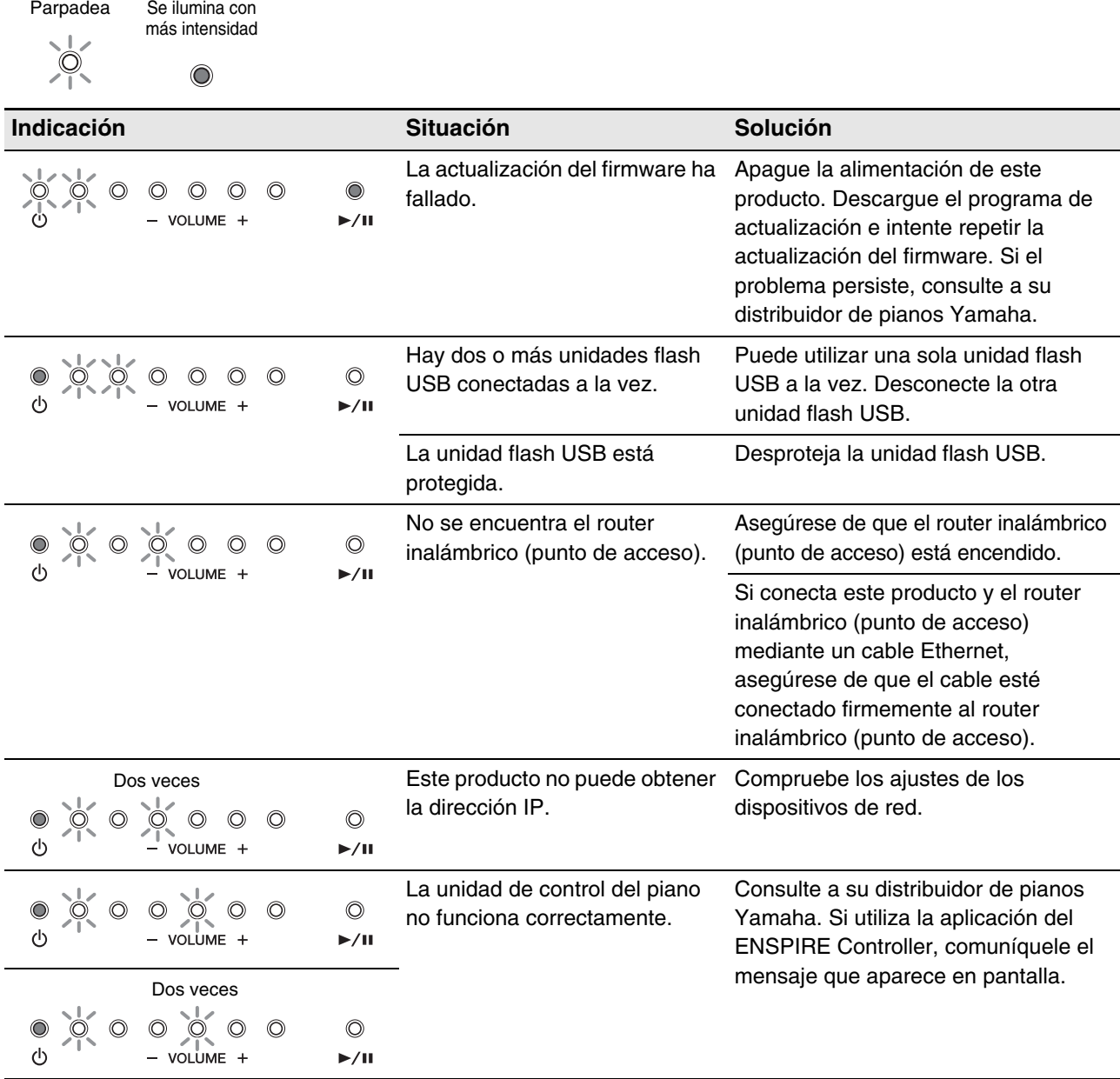

- También aparece un mensaje en la pantalla de control de la aplicación ENSPIRE Controller. Para cerrar el mensaje, pulse en "Close" en la ventana emergente.
- Al pulsar cualquiera de los botones [- VOLUME +] o [ $\blacktriangleright$ /II] (reproducción/pausa), desaparece el indicador de error y los indicadores [- VOLUME +] vuelven a su estado anterior.

# <span id="page-31-0"></span>Glosario

Este glosario proporciona definiciones básicas de los términos utilizados con frecuencia en este manual.

# **DHCP**

Capítulo

Norma o protocolo mediante el cual las direcciones IP y otra información de bajo nivel sobre la configuración de la red se pueden asignar de modo dinámico y automático cada vez que se establece una conexión a Internet.

# **Canción de conjunto**

Canción que contiene partes de piano y voces de acompañamiento instrumentales. Una canción de conjunto contiene las mismas partes para la mano izquierda y para la mano derecha que una canción L/R y, además, hasta 13 pistas de instrumentos de acompañamiento. Estas pistas adicionales se reproducen con el generador de tonos interno XG. Las pistas de acompañamiento se pueden utilizar para el bajo acústico, percusión, instrumentos de cuerda, vibráfonos, etc.

# **General MIDI (GM)**

Adición al estándar MIDI que simplifica la transferencia de archivos de canción MIDI entre instrumentos de diferentes fabricantes. Una canción MIDI grabada con un generador de tonos compatible con GM debería reproducirse correctamente con cualquier generador de tonos que sea compatible con GM. El estándar especifica que un generador de tonos compatible con GM debe admitir polifonías de 24 notas, 16 partes y 128 voces estándar.

#### **Internet**

Internet, una gran red formada por varias redes, permite la transferencia de datos de alta velocidad entre ordenadores, teléfonos móviles y otros dispositivos.

# **Conexión directa a Internet (IDC)**

La Conexión directa a Internet (IDC) es una función que permite conectar este producto directamente a Internet. Los usuarios de IDC pueden escuchar una emisora en streaming (DisklavierRadio) y recibir información valiosa como actualizaciones del producto. A través del servicio IDC, este producto se puede actualizar remotamente a medida que se desarrollan nuevas tecnologías y servicios.

### **ISP (Internet Service Provider, proveedor de servicios de Internet)**

Empresa de comunicaciones que ofrece servicios de conexión a Internet. Para conectarse a Internet, es necesario disponer de un servicio activo prestado por un proveedor de servicios de Internet.

### **LAN**

Acrónimo de Local Area Network, red de área local, es una red de transferencia de datos que conecta un grupo de ordenadores a un única ubicación, como una casa u oficina, por medio de un cable especial.

### **MIDI**

Acrónimo de Musical Instrument Digital Interface, interfaz digital para instrumentos musicales. MIDI permite que los instrumentos musicales electrónicos se comuniquen entre sí.

### **PianoSoft™**

El software PianoSoft contiene canciones pregrabadas creadas por Yamaha expresamente para su uso con este producto.

# **PianoSoftAudio**

El software PianoSoftAudio contiene audio real y señales MIDI para su reproducción en este producto.

# **PianoSoftPlus™**

El software de PianoSoftPlus contiene canciones de conjunto que se pueden reproducir en este producto.

# **Polifonía**

Número máximo de voces (o de sonidos) que se pueden producir a la vez en un instrumento MIDI.

#### **Router**

Dispositivo que permite conectar varias redes de ordenadores. Por ejemplo, se necesita un router para interconectar varios ordenadores en una casa o una oficina y permitir que todos ellos tengan acceso a Internet y puedan compartir datos. Un router normalmente se conecta entre un módem y un ordenador, aunque algunos modems disponen de un router integrado.

**Capítulo**

# <span id="page-32-0"></span>**Dispositivo inteligente**

Esto hace referencia a terminales portátiles multifuncionales como teléfonos inteligentes y terminales tablet que pueden usar la conexión a Internet y el software de aplicación.

# **Canción**

Normalmente, una pieza musical corta con letra. No obstante, para mayor claridad en los manuales de Disklavier, el término se utiliza para referirse a cualquier pieza musical de cualquier género.

### **Archivo MIDI estándar (SMF)**

Archivo de datos MIDI que se puede leer y utilizar en diversos ordenadores y dispositivos MIDI.

#### **USB**

Interfaz que permite conectar un dispositivo externo "plug-and-play". Este producto está equipado con tres terminales TO DEVICE con el estándar USB 2.0 y un terminal TO HOST. Se puede usar un dispositivo de almacenamiento externo, como unidad flash USB, con este producto conectándolo al terminal TO DEVICE. Además, este producto permite disfrutar de diversas funciones MIDI conectando un ordenador al terminal TO HOST.

#### **Voz**

Sonidos producidos por el generador de tonos que suenan como los distintos instrumentos.

### **Wi-Fi**

Wi-Fi (Wireless Fidelity, fidelidad inalámbrica) es una tecnología que permite que un dispositivo electrónico intercambie datos o se conecte a Internet de manera inalámbrica a través de ondas de radiofrecuencia. Wi-Fi ofrece la ventaja de usar una conexión inalámbrica para eliminar la complejidad de conectar los cables de red. Solo los productos que superan las pruebas de interoperabilidad de Wi-Fi Alliance pueden llevar la marca comercial "Wi-Fi Certified" (con certificación Wi-Fi).

### **WPS**

WPS (Wi-Fi Protected Setup, configuración con protección Wi-Fi) es un estándar establecido por Wi-Fi Alliance que permite el establecimiento sencillo de una red inalámbrica doméstica.

# **XG**

Yamaha XG es una extensión del formato GM (General MIDI). Con su mayor polifonía, más voces y el uso de efectos, mejora la compatibilidad entre dispositivos MIDI. Cuando una canción con formato Yamaha XG se reproduce en otro generador de tonos o sintetizador compatible con XG, se reproduce y suena tal y como lo pretendía el compositor o creador original.

<span id="page-33-0"></span>Capítulo **Especificaciones** 

# <span id="page-33-1"></span>**Especificaciones generales**

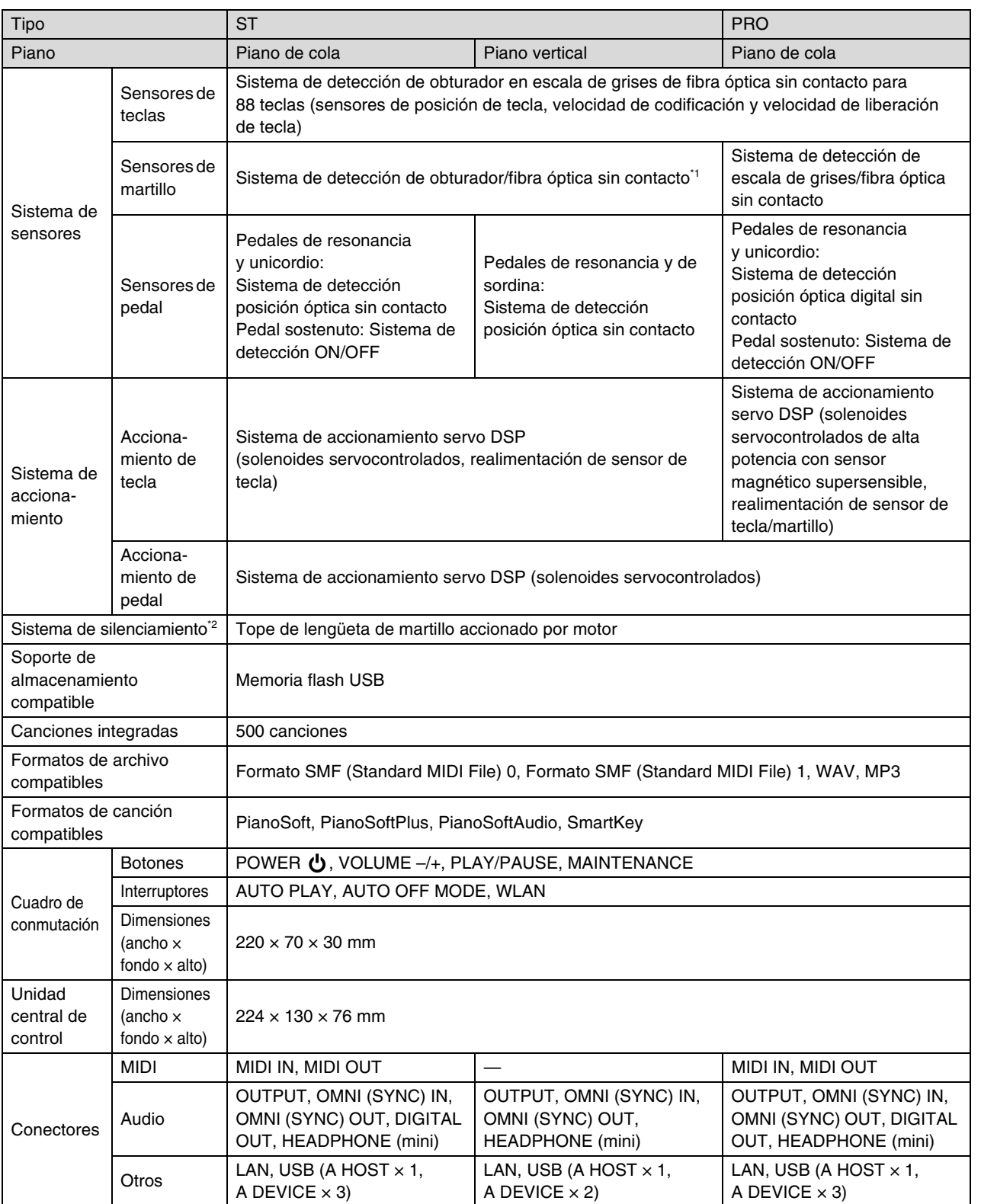

# Especificaciones **6**

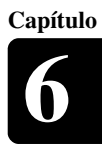

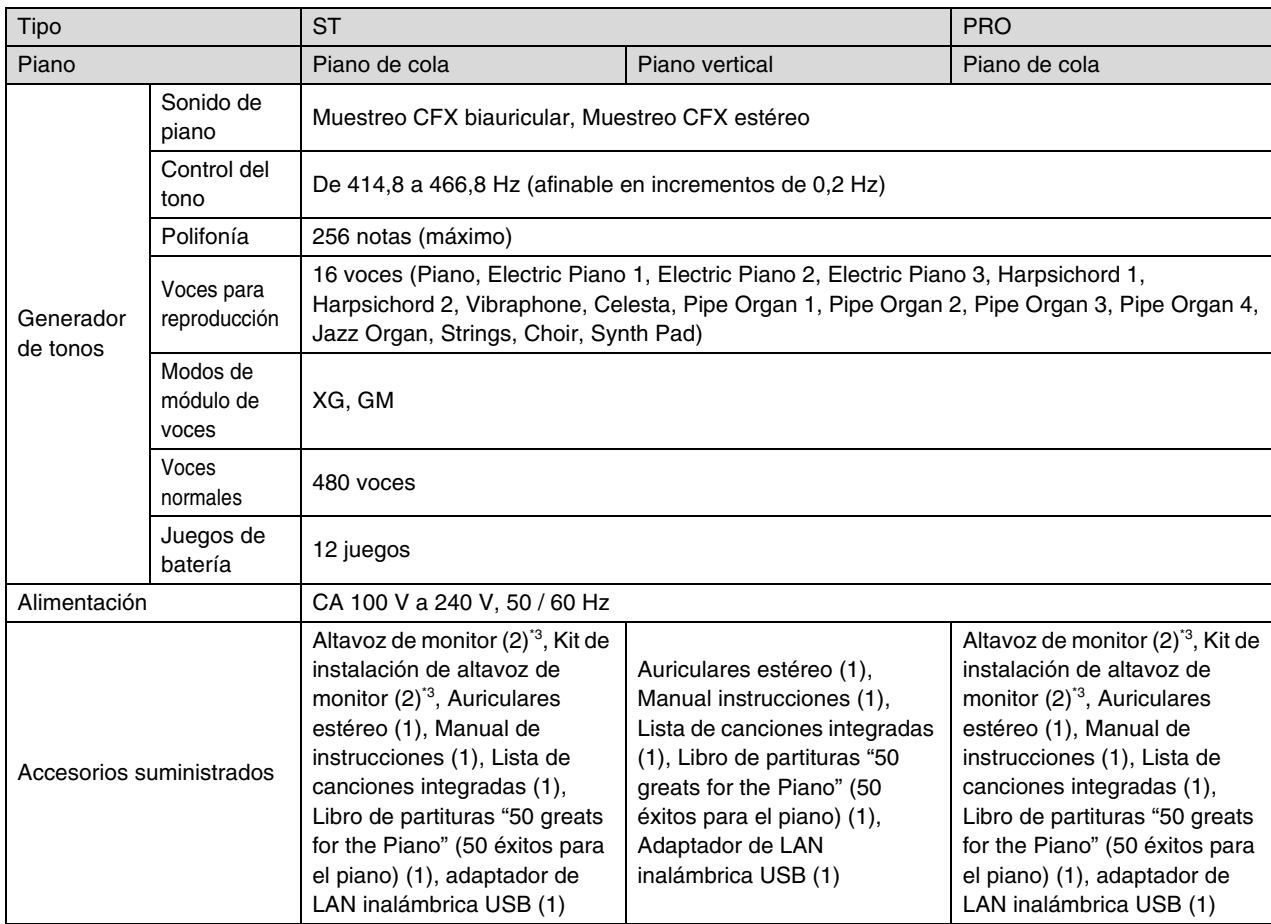

\*1 No se incluye en algunos modelos.

\*2 Es posible que los pianos de cola tipo ST no dispongan de la función SILENT Piano™.

\*3 No se suministra en algunos modelos.

Las especificaciones están sujetas a cambios sin previo aviso.

# **NOTAS**

# disklavier ENSPIRE™ ST PRO Appendix

# XG Voice List

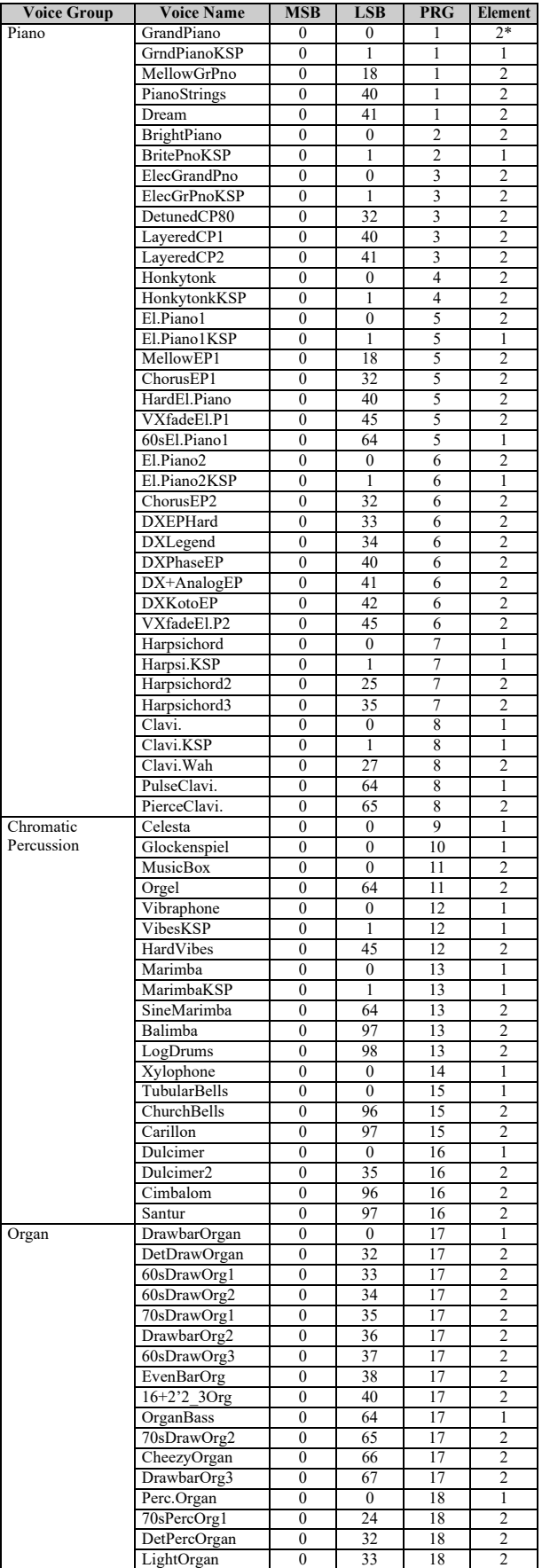

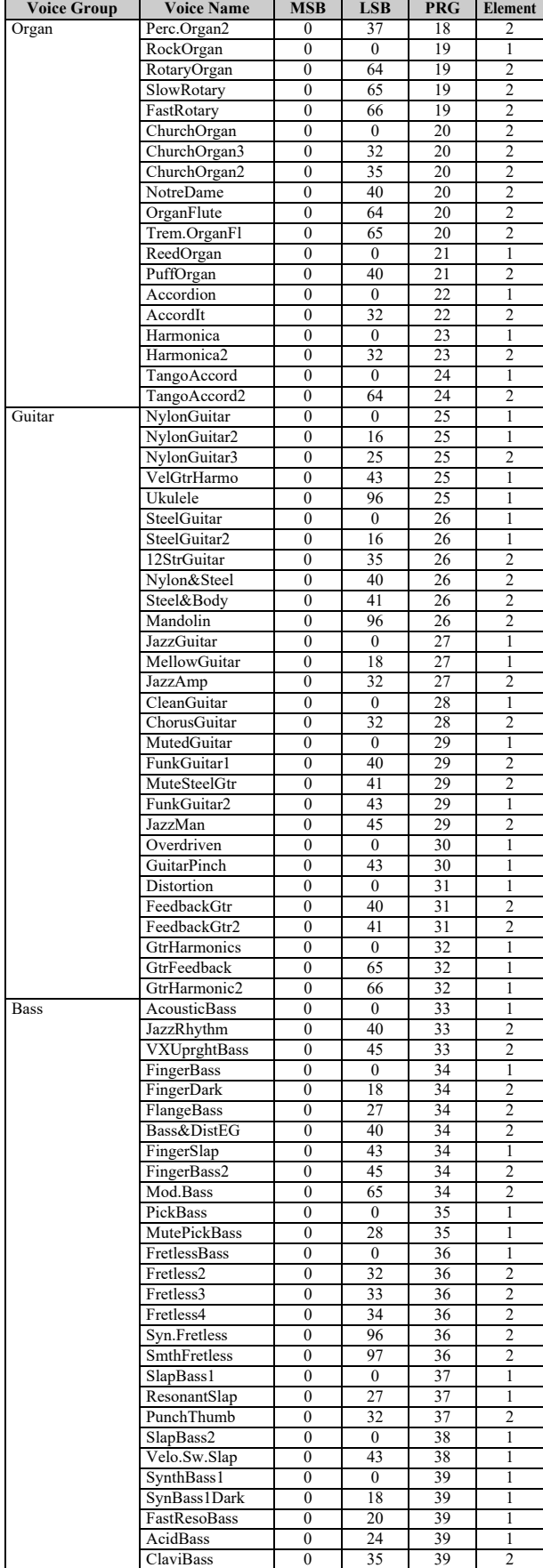

\* The number of elements becomes 4 when the damper pedal is pressed.

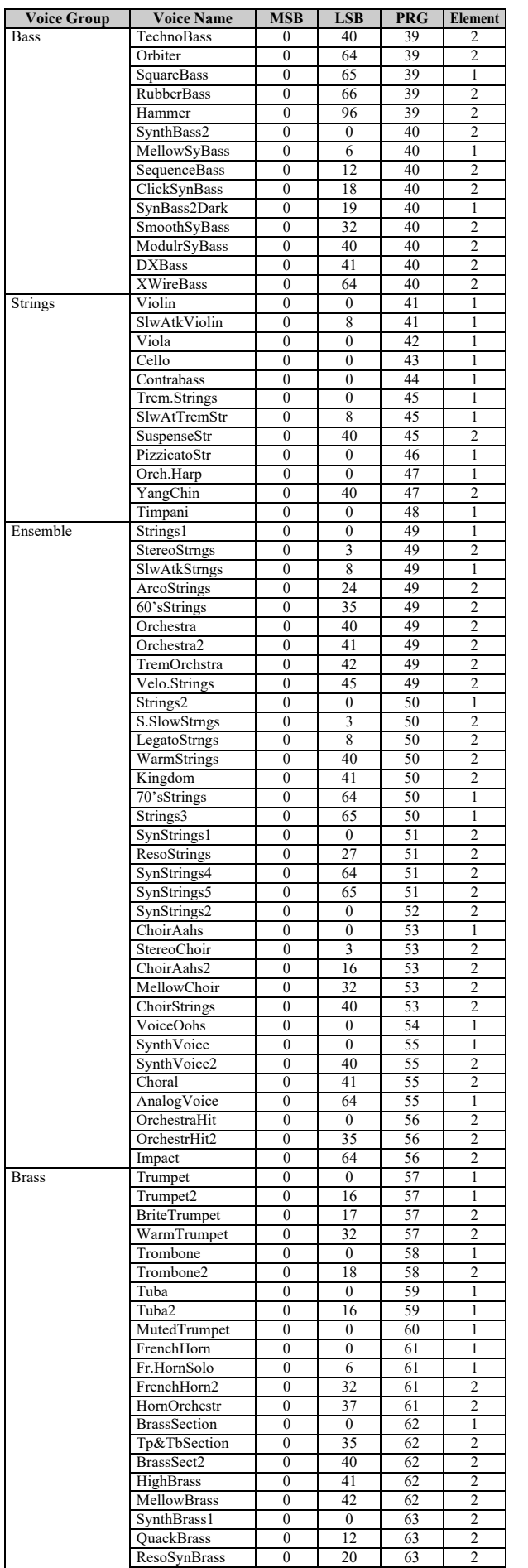

PolyBrass 1 0 24 63 2

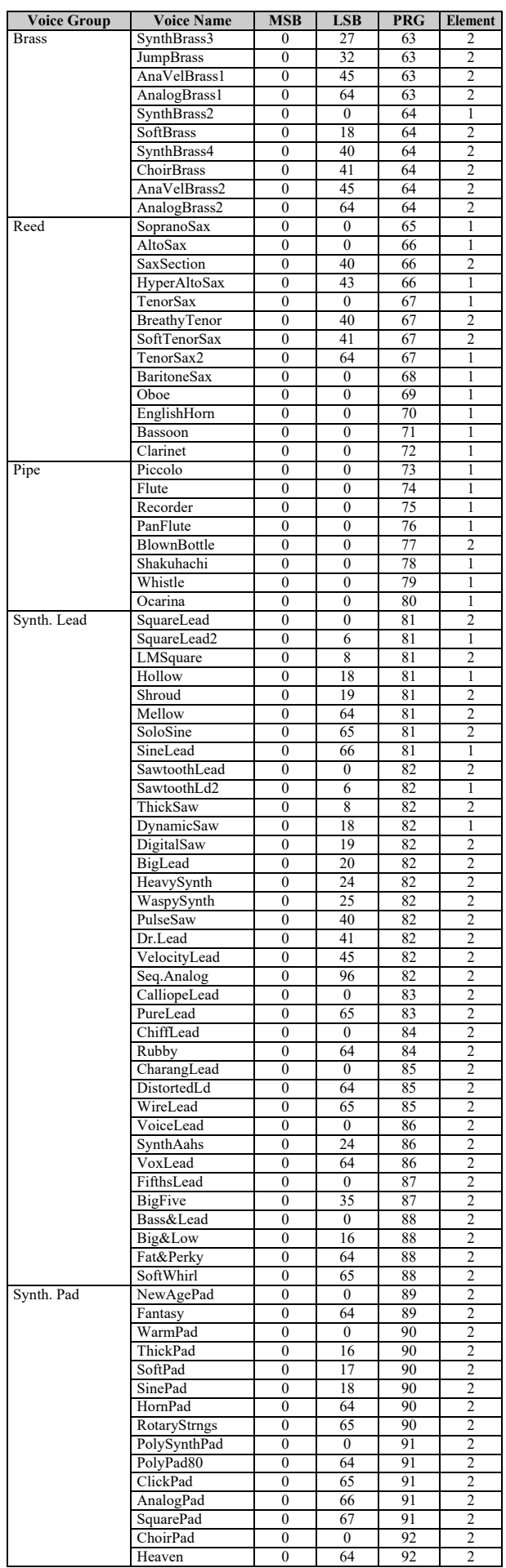

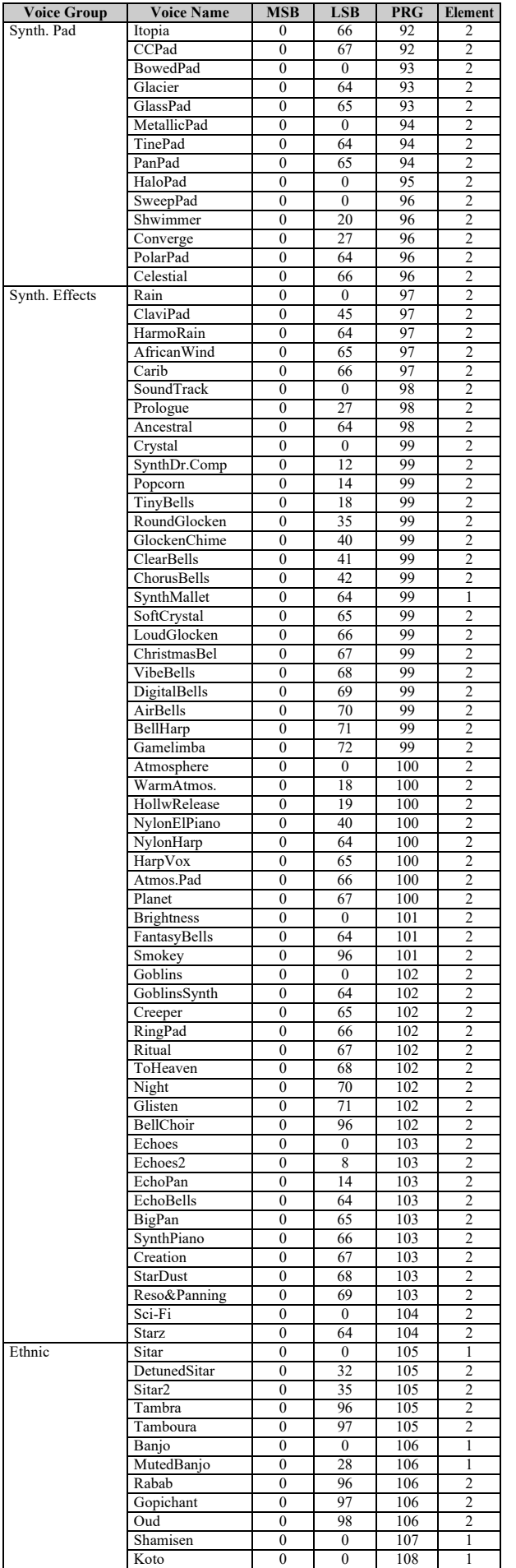

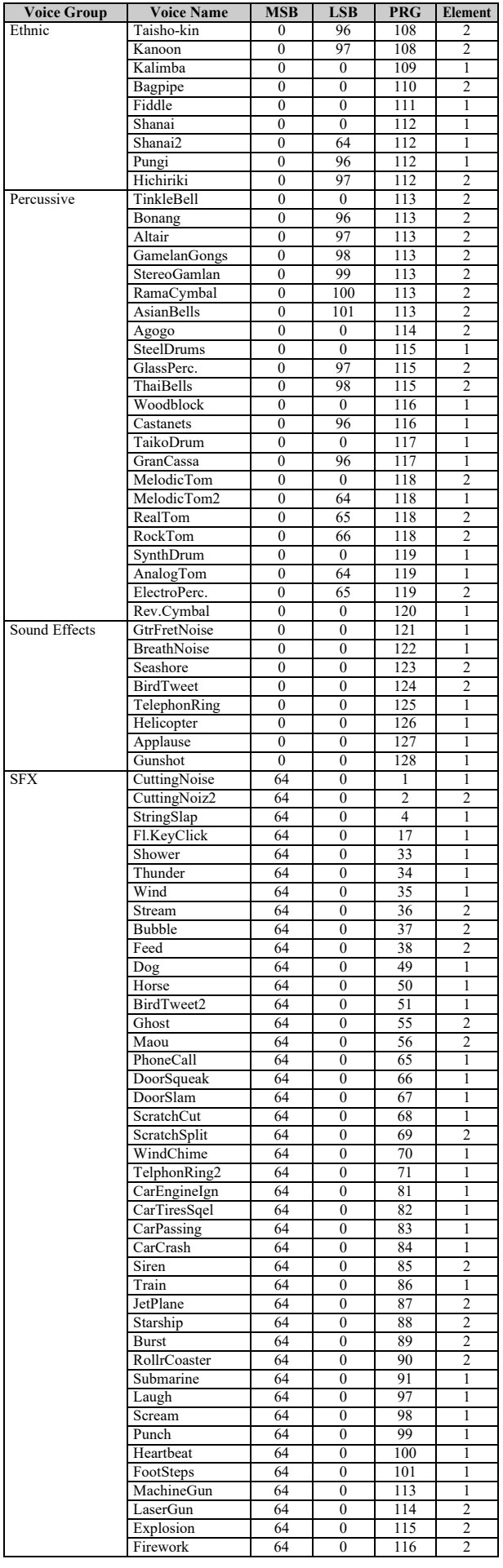

# XG Drum Kit List

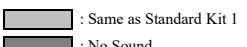

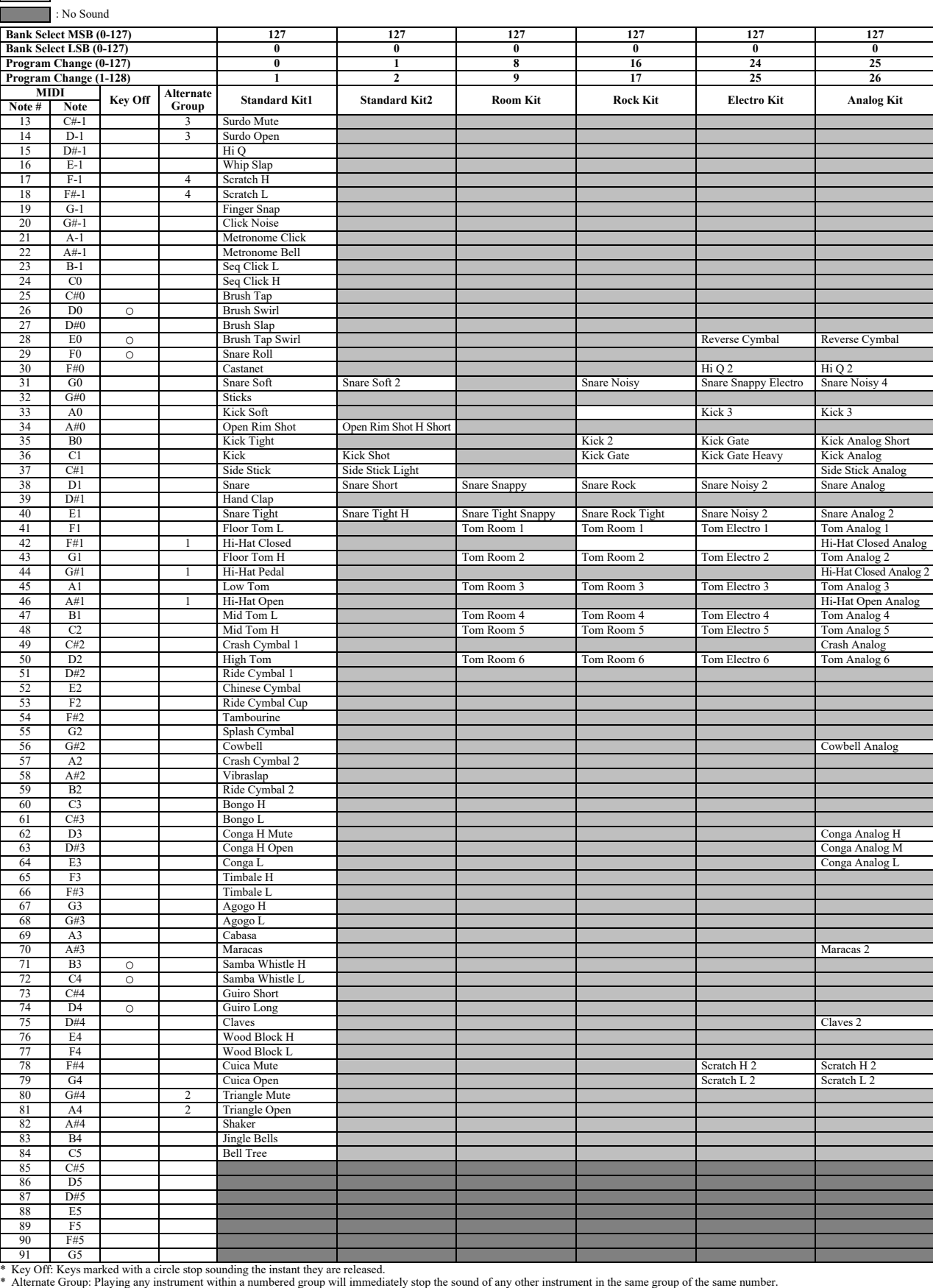

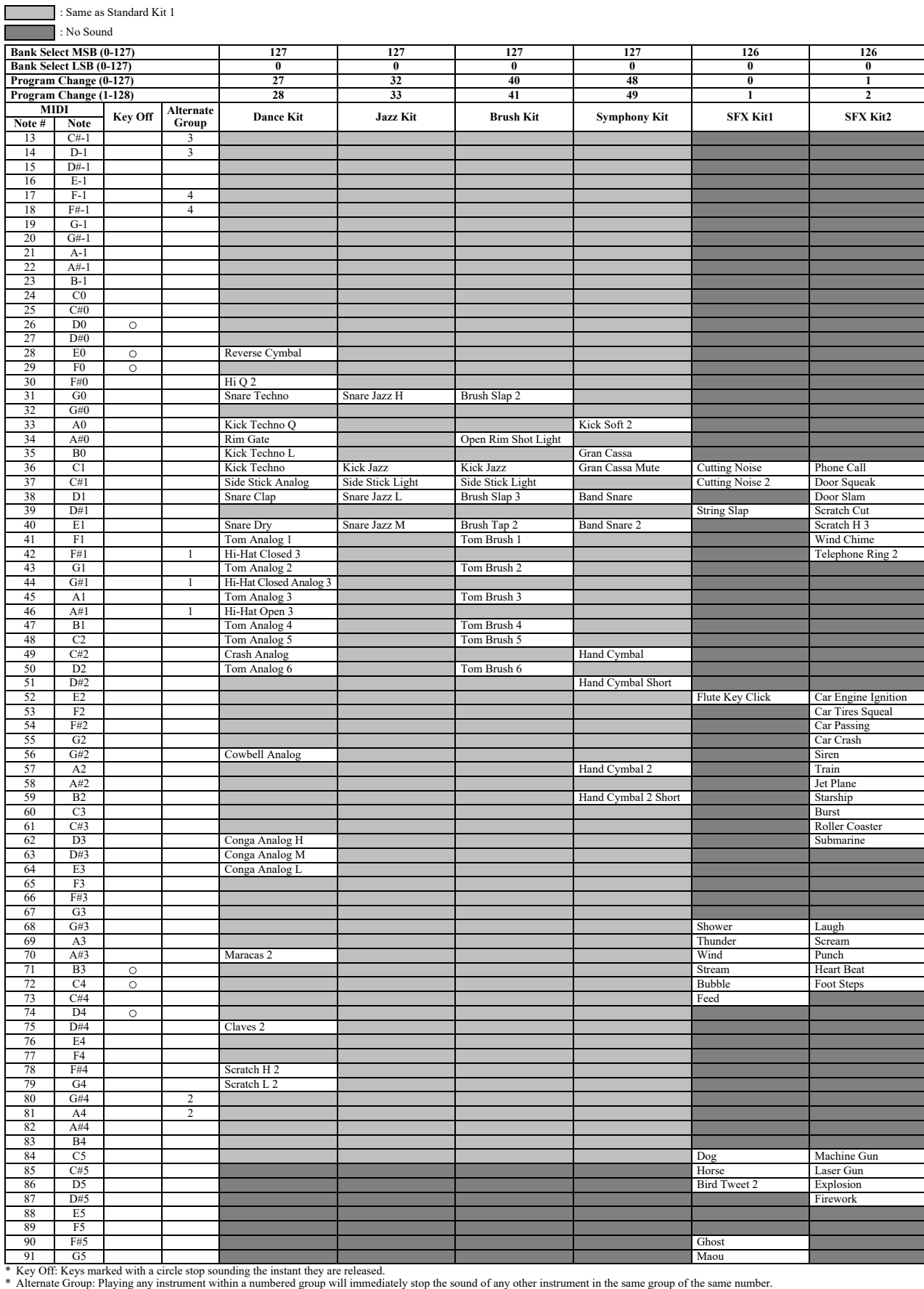

# MIDI Data Format

# **MIDI Channel Message (1)**

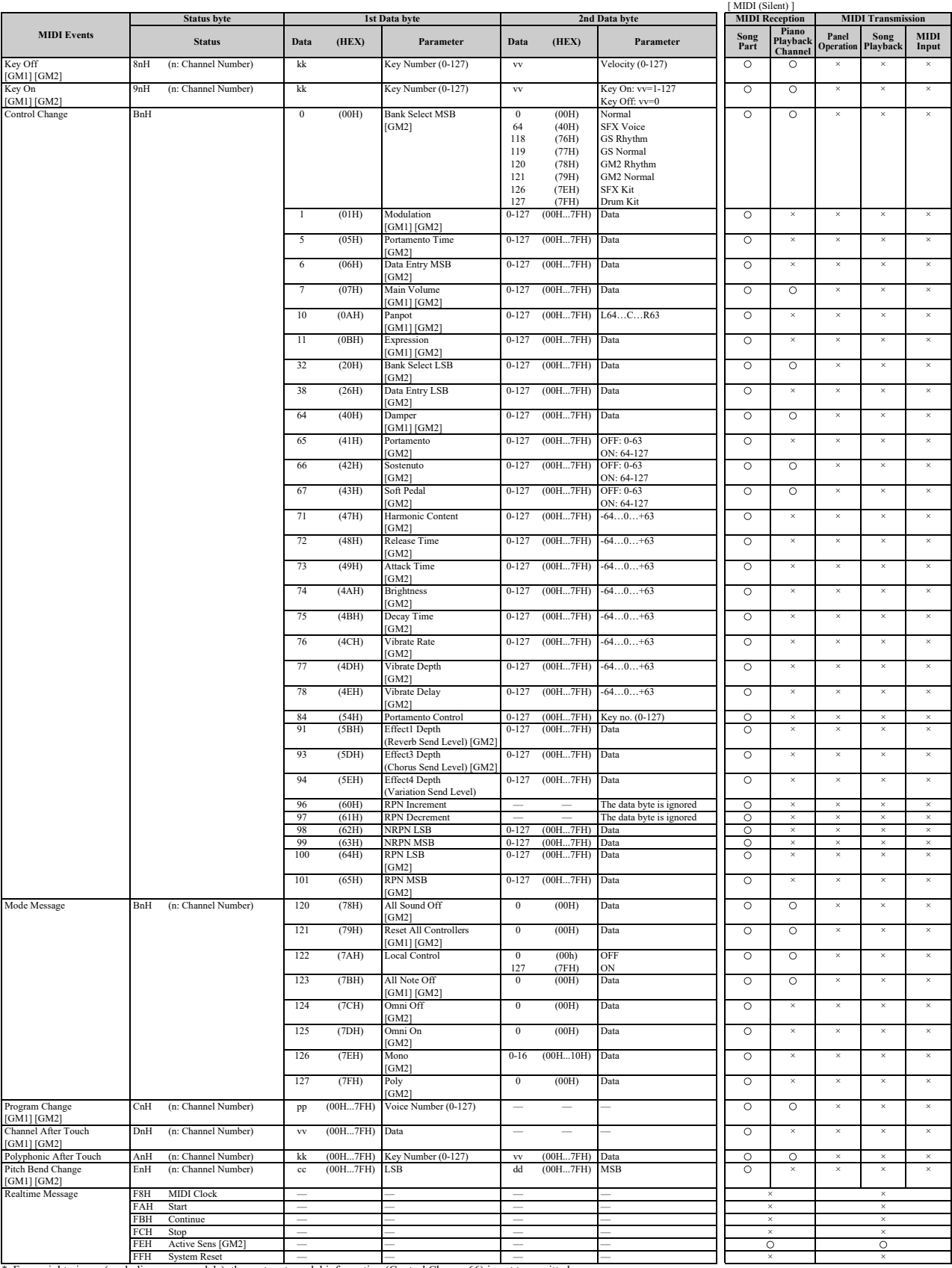

\* For upright pianos (excluding some models), the sostenuto pedal information (Control Change 66) is not transmitted.

# **Parameters Controlled by NRPN (Non-Registered Parameter Numbers)**

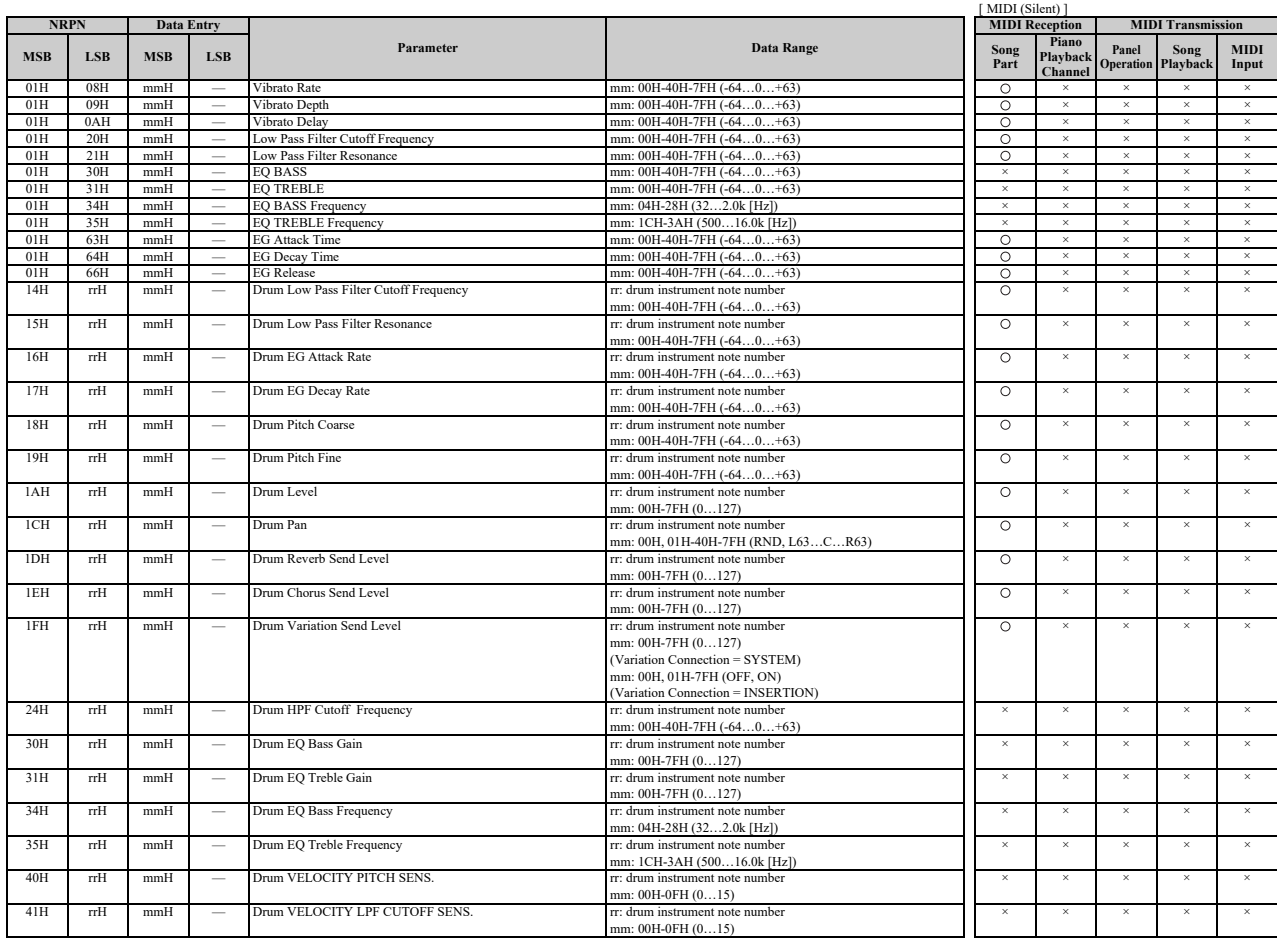

\* NRPN MSB: 14H-1FH (for drums) message is accepted as long as the channel is set with a drum voice. \* Data Entry LSB will be ignored.

# **Parameters Controlled by RPN (Registered Parameter Numbers)**

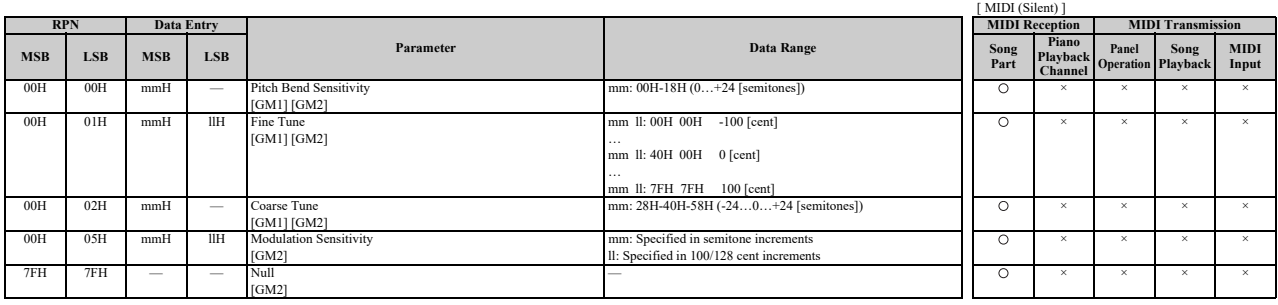

# **MIDI Parameter Change Table**

# **MIDI Parameter Change Table (XG SYSTEM)**

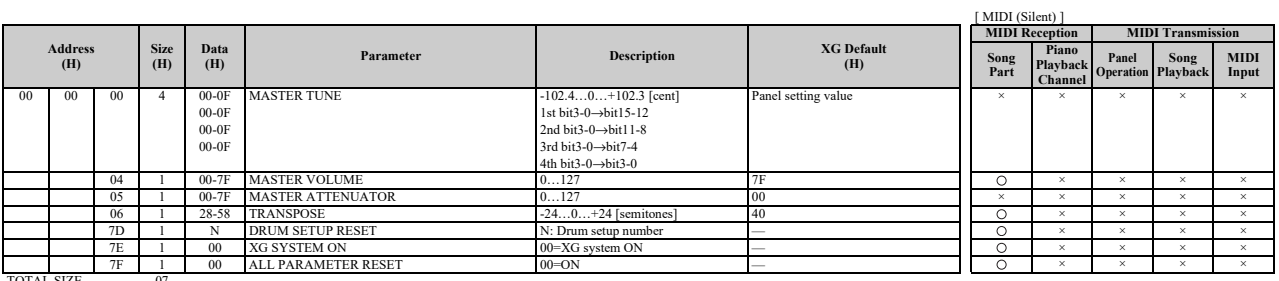

TOTAL SIZE

# **MIDI Parameter Change Table (SYSTEM INFORMATION)**

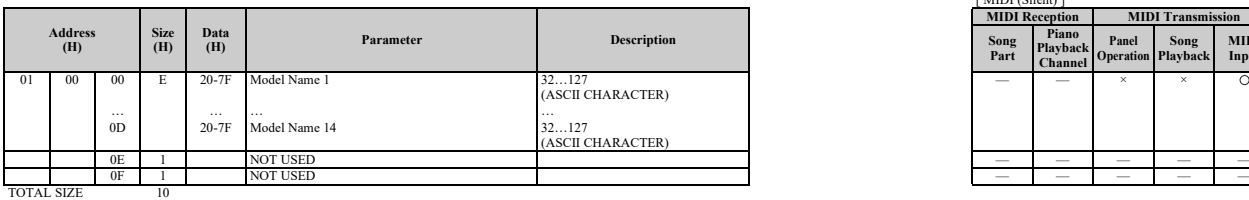

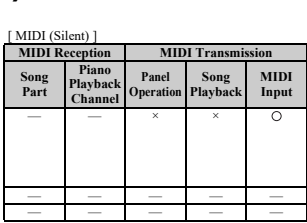

\* Transmitted in response to dump request. Not received.

# **MIDI Parameter Change Table (EFFECT1)**

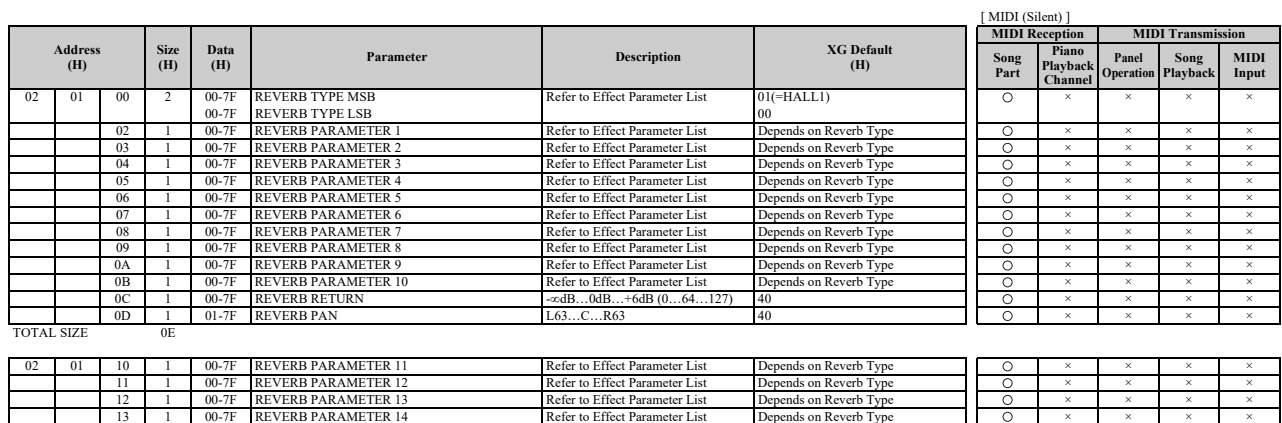

14 1 00-7F REVERB PARAMETER 15 Refer to Effect Parameter List Depends on Reverb Type × × × ×

15 1 00-7F REVERB PARAMETER 16 Refer to Effect Parameter List Depends on Reverb Type × × × × TOTAL SIZE 06

# MIDI Data Format

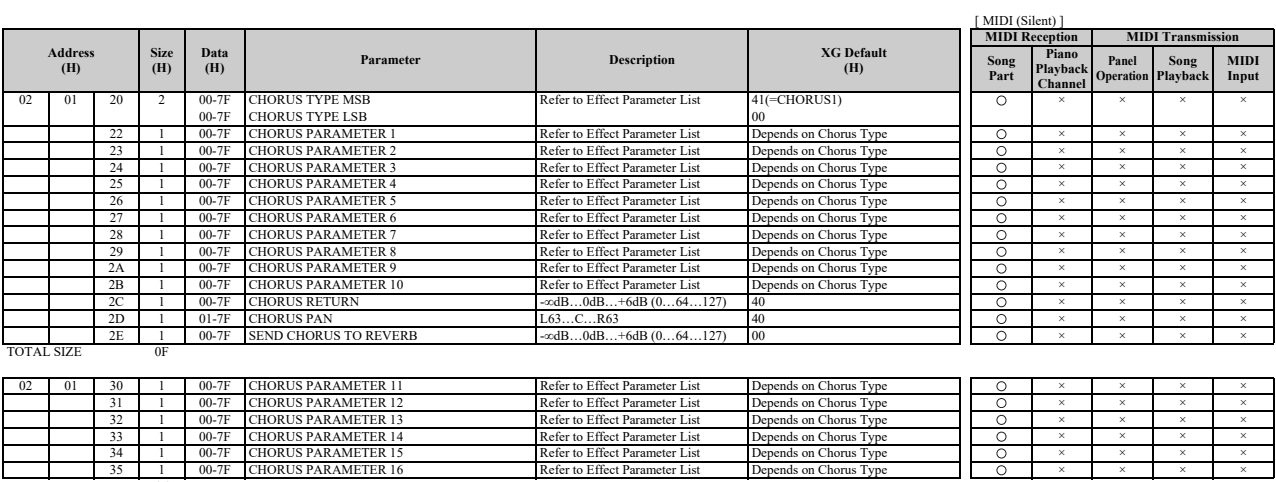

 $\frac{35}{1000}$   $\frac{1}{100}$ 

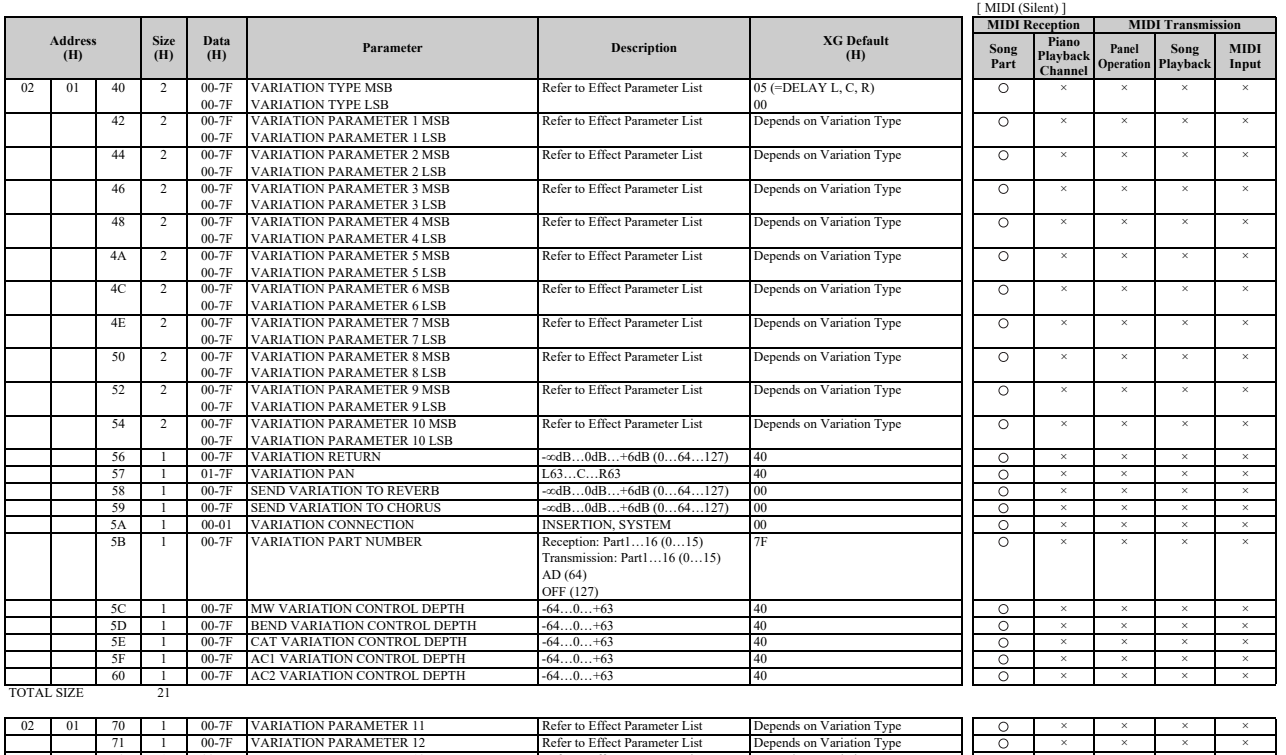

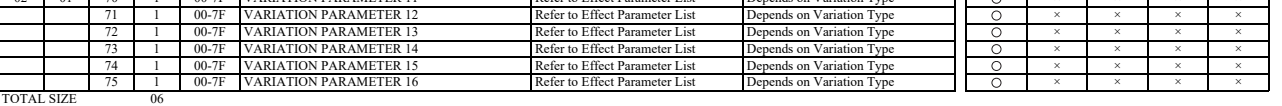

# **MIDI Parameter Change Table (MULTI EQ)**

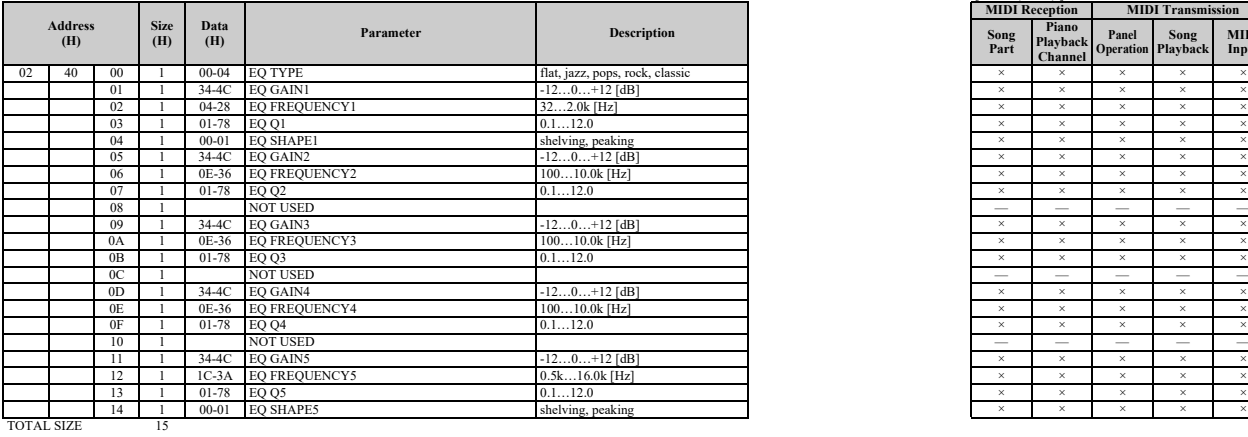

\* The MULTI EQ parameter cannot be reset to its factory setting with XG SYSTEM on.

# **MIDI Parameter Change Table (EFFECT2)**

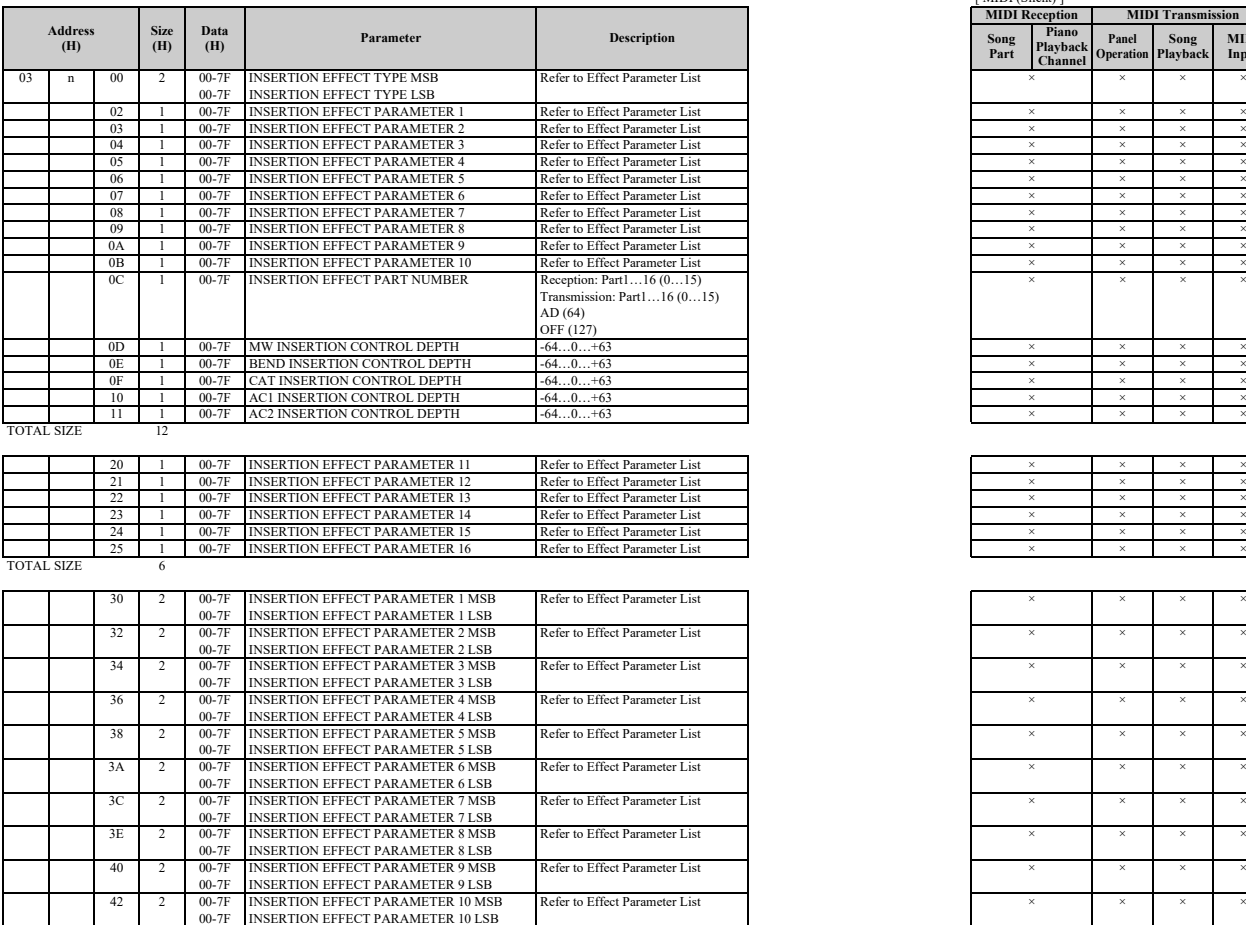

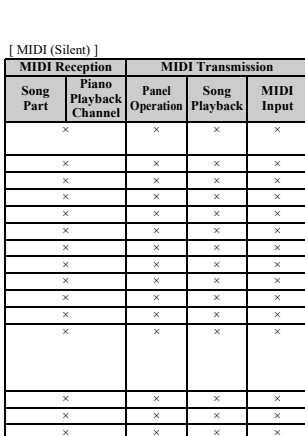

[ MIDI (Silent) ]

**Song Part**

**MIDI Reception MIDI Transmitsion** 

**Panel Operation**

**Song Playback**

**MIDI Input**

**Piano Playback Channel**

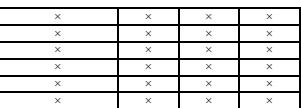

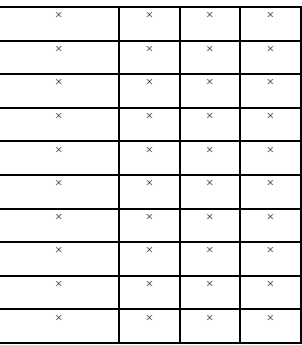

TOTAL SIZE

\* The EFFECT2 parameter cannot be reset to its factory setting with XG SYSTEM on.

The second byte of the address is considered as an insertion effect number.

n: insertion effect number

The insertion effect number range is from 0 to 1. Values outside the range are handled as unknown and ignored.<br>For effect types that do not require MSB, the parameters for address 02-0B will be received and the parameters

# **MIDI Parameter Change Table (MULTI PART)**

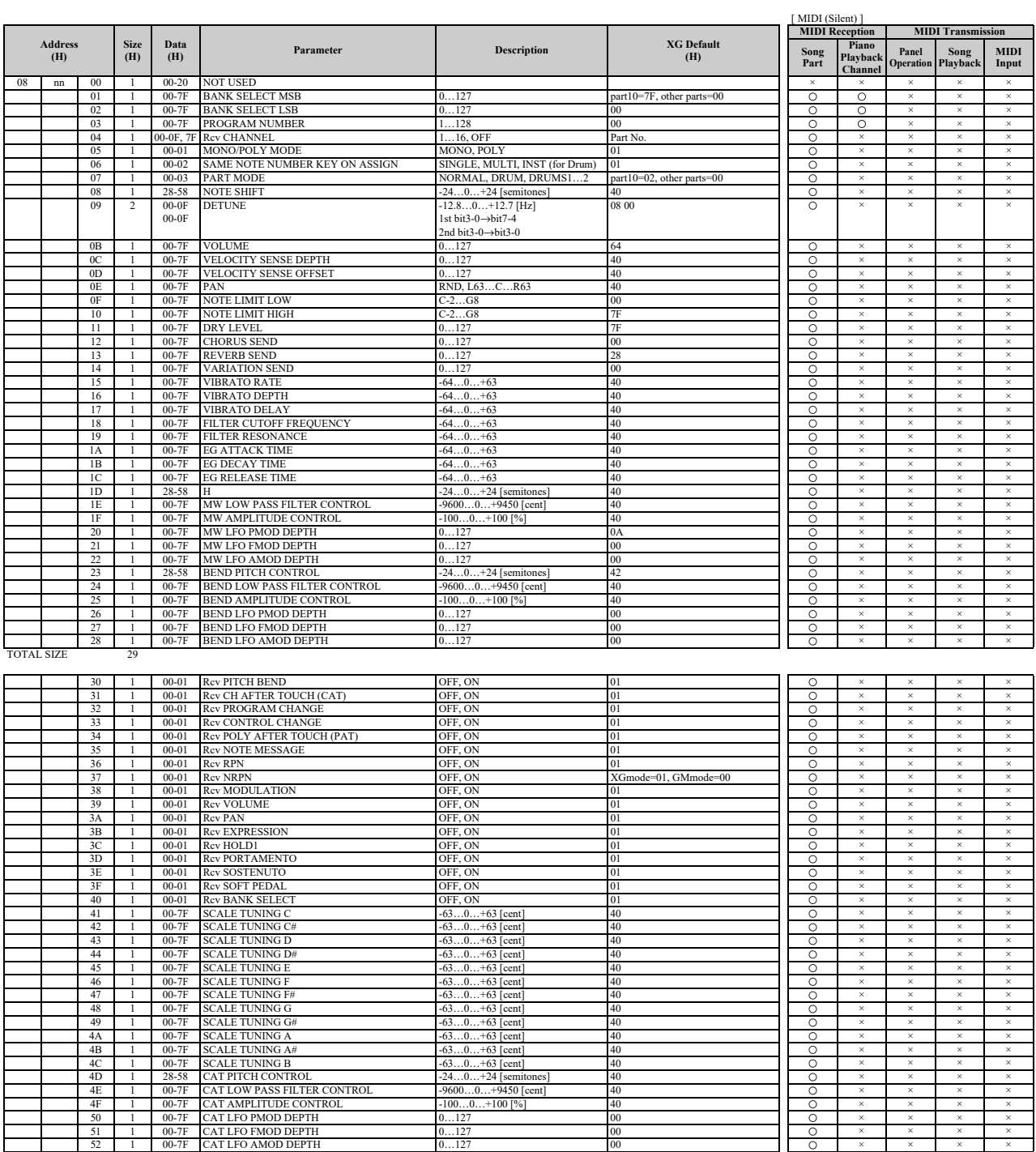

#### MIDI Data Format

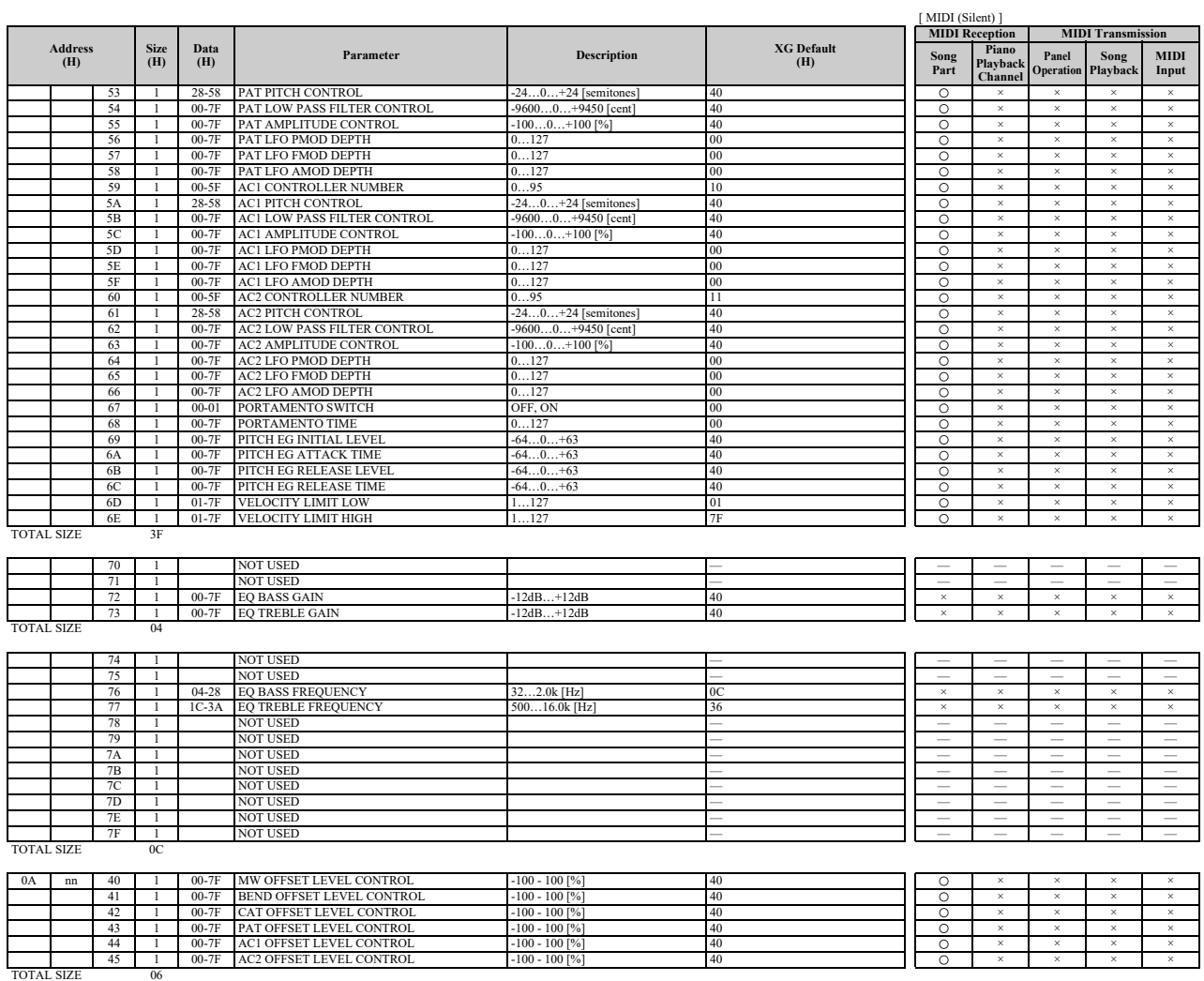

nn: part number

If there is a Drum voice assigned to the part, the following parameters are ineffective.<br>• BANK SELECT LSB<br>• PANK SELECT LSB<br>• MONO/POLY<br>• SCALE TUNING<br>• POLY AFTER TOUCH<br>• PITCH EG

# **MIDI Parameter Change Table (DRUM SETUP)**

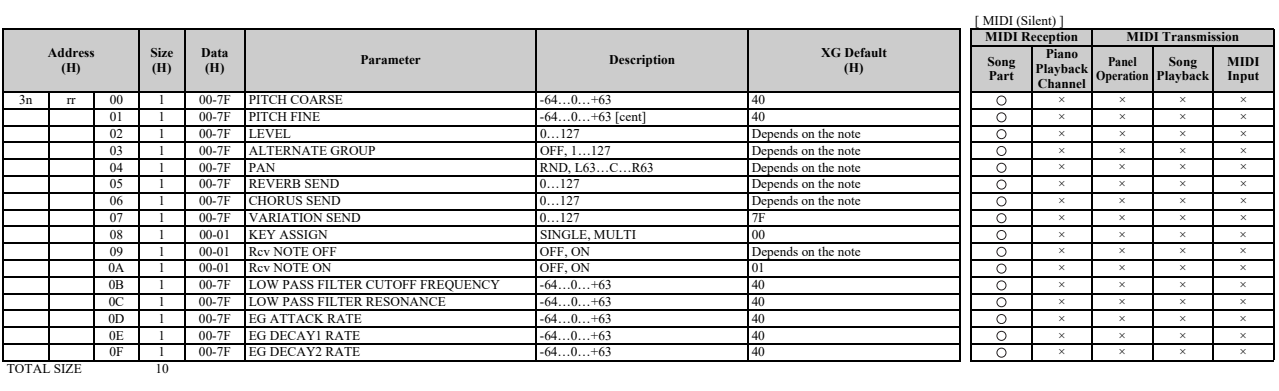

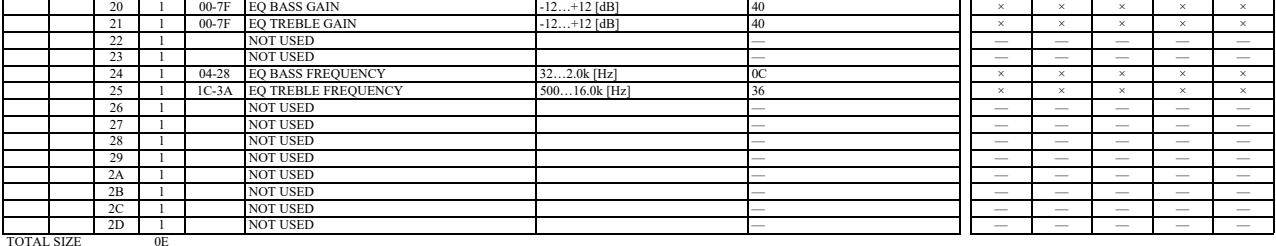

n: drum setup number (0-1) rr: note number (0D-5B)

In the following cases, the unit will initialize all drum setups.<br>• XG SYSTEM ON received<br>• GM LEVEL 2 SYSTEM ON received<br>• GS RESET received<br>• DRUM SETUP RESET received (only when in XG mode)

When a part to which a drum setup is assigned receives a program change, the assigned drum setup will be initialized.<br>If the same drum setup is assigned to two or more parts, changes in drum setup parameters (including pro

# **System Exclusive Messages (1)**

\* Not received when Receive System Exclusive Message is set to off. \* Not transmitted when Transmit System Exclusive Message is set to off.

# **System Exclusive Messages (Universal Non Realtime Messages)**

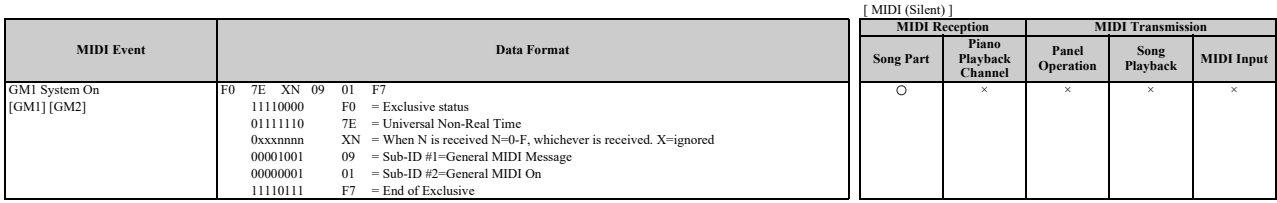

# **System Exclusive Messages (2)**

# ■ System Exclusive Messages (XG)

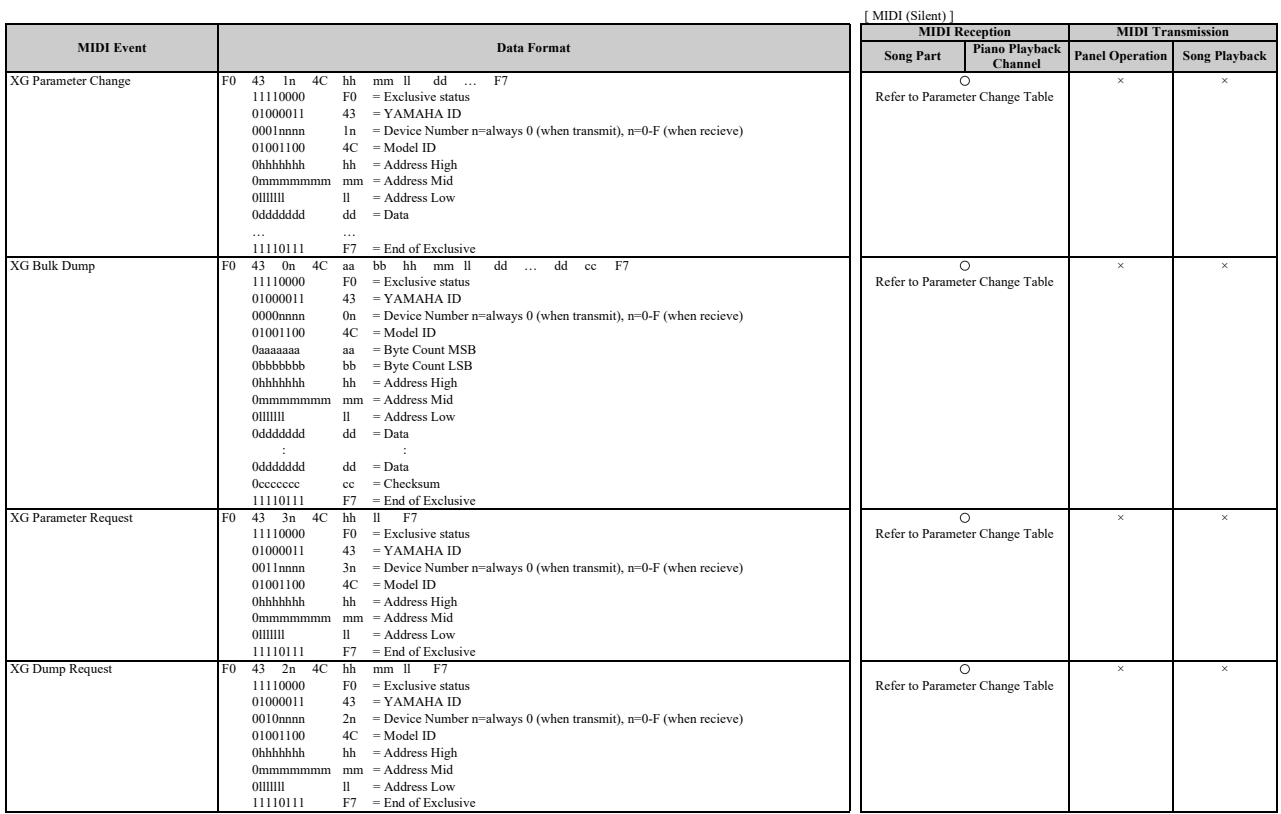

# **System Exclusive Messages (Others)**

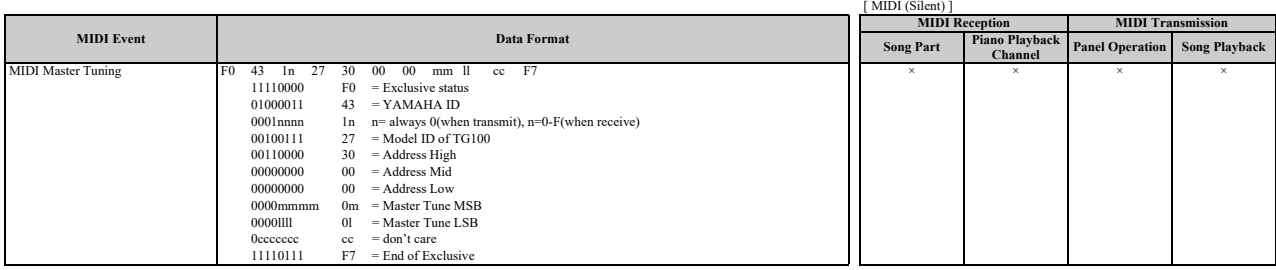

# **System Exclusive Messages (Preset Voice)**

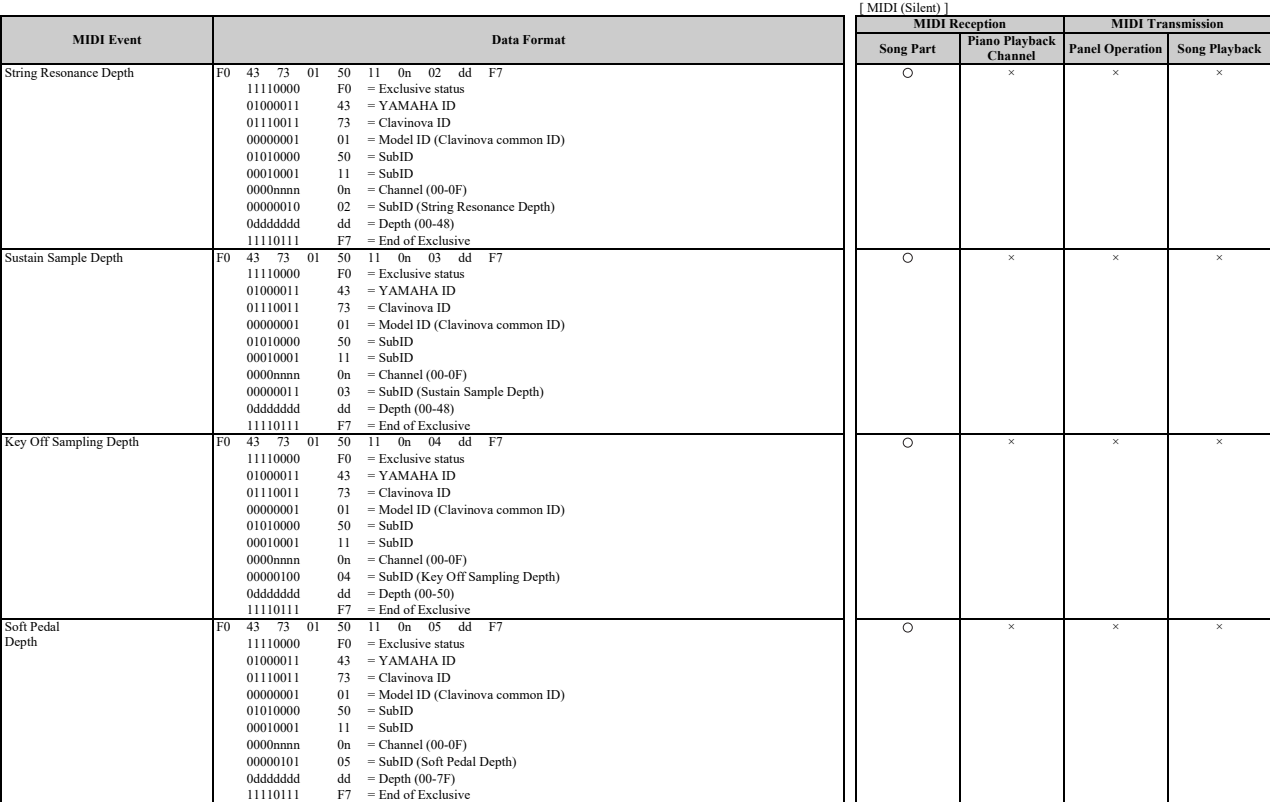

\* For each depth value, the rest value is 40H = voice parameter.

# **MEMO**

# **MIDI IMPLEMENTATION CHART**

Yamaha Disklavier Model: ENSPIRE ST/PRO Date: 01-APR-2016 Version: 1.00

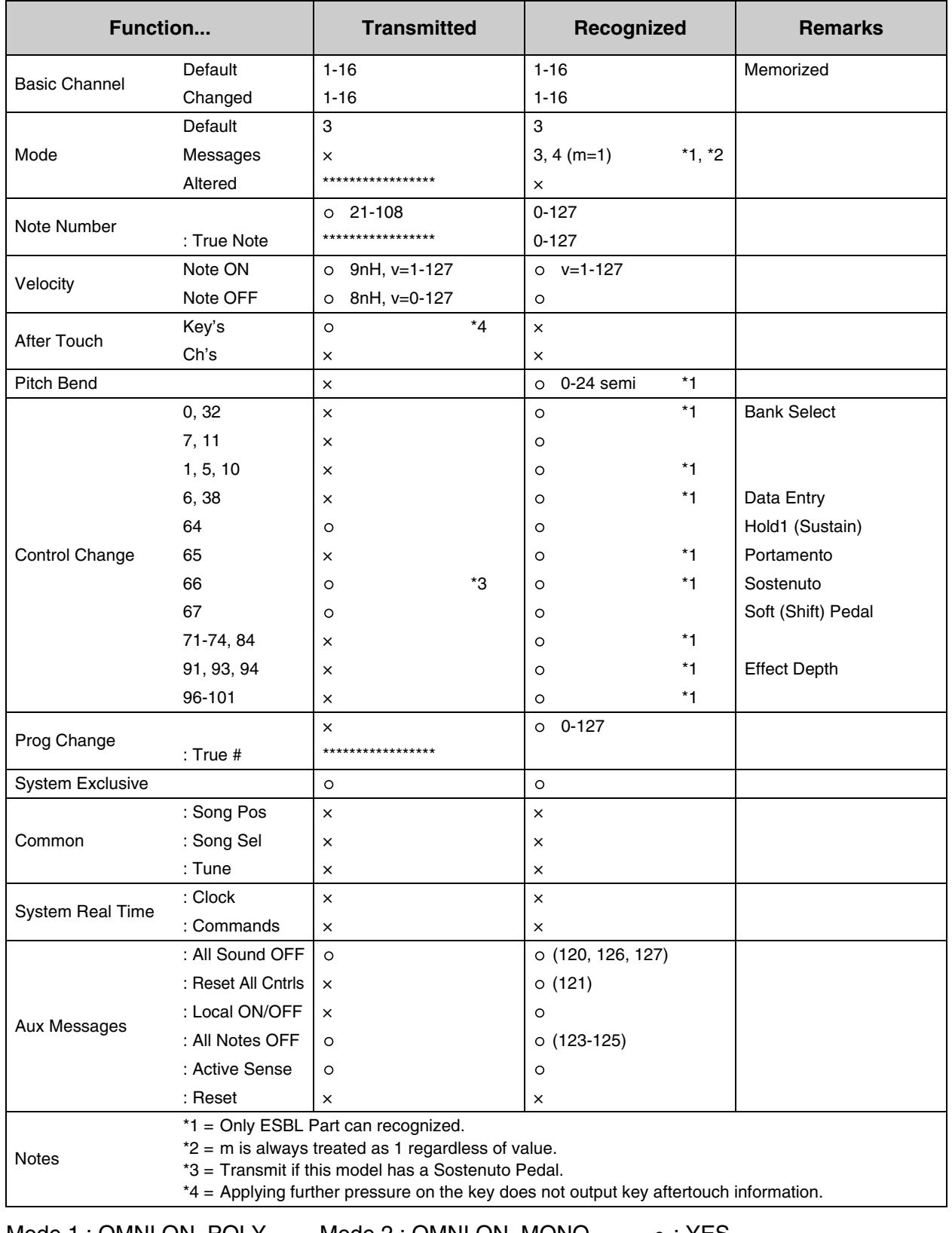

Mode 1 : OMNI ON. POLY Mode 2 : OMNI ON. MONO  $\circ$  : YES Mode 3 : OMNI OFF. POLY Mode 4 : OMNI OFF. MONO  $\times$  : NO

# **®**YAMAHA

YAMAHA CORPORATION

10-1 Nakazawa-cho, Naka-ku, Hamamatsu, 430-8650 Japan

Copyright © 2016 Yamaha Corporation Published 01/2023 MW-A0

YN640A0